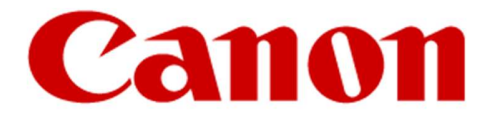

#### Canon Production Printing Van der Grintenstraat 10 5914 HH VENLO

Versie 3.6 Datum: 15-03-2023 Auteur: Johan Verheijen

## **SOFTWARE REGELTECHNIEK** SIEMENS

# CANON PRODUCTION PRINTING VENLO

## **Inhoud**

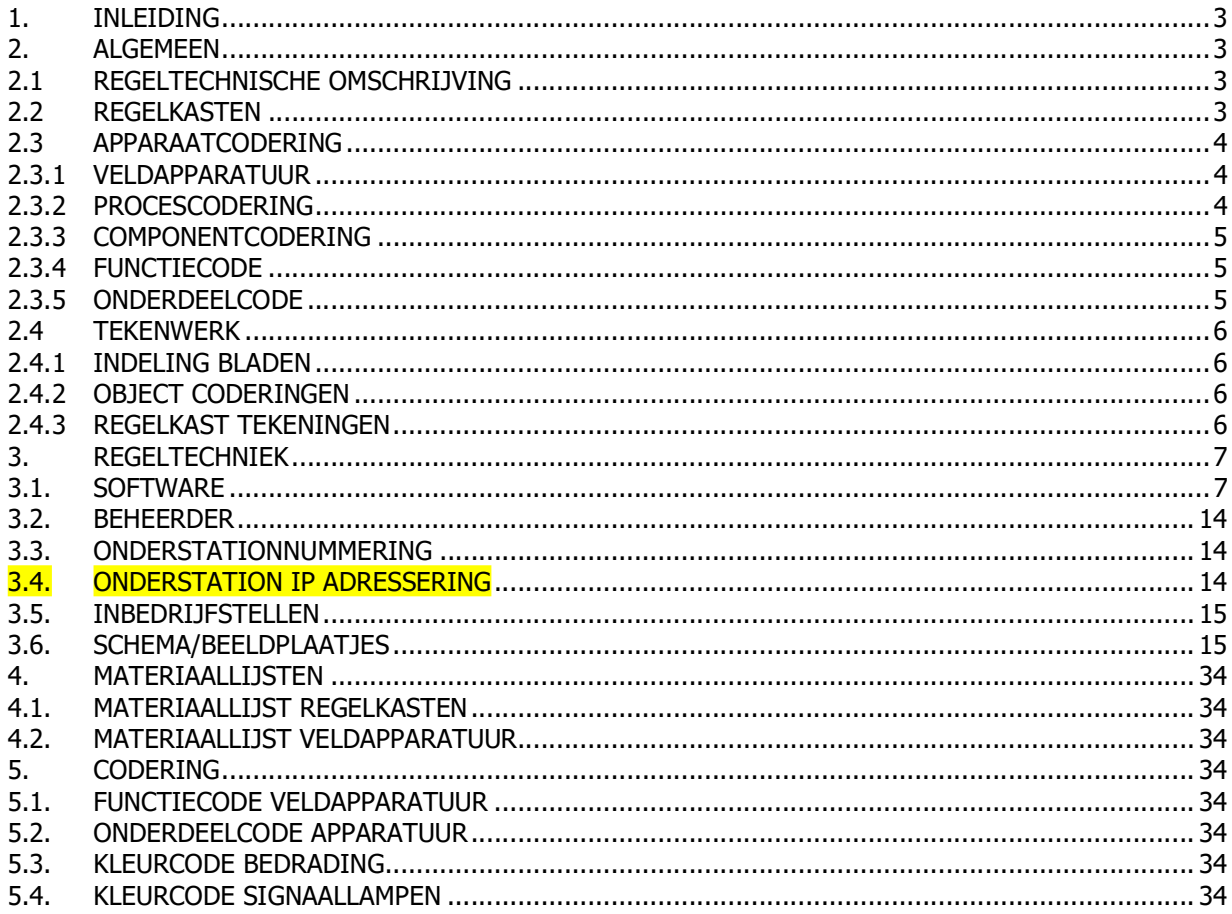

### Document t.b.v. regeltechniek software

#### 1. INLEIDING

Dit document dient gebruikt te worden als leidraad voor de opzet en uitvoering van de regeltechnische projecten met Siemens DDC apparatuur zodat er eenheid is in uitvoering van de projecten.

#### 2. ALGEMEEN

Onderstaande punten gelden alleen bij een nieuw cluster:

- Ieder nieuw complex heeft zijn eigen " unieke projectnaam " welke opgegeven zal worden.
- Ieder complex heeft zijn eigen " unieke projectomschrijving " welke opgegeven zal worden.
- Iedere regelaar in elk complex krijgt zijn eigen aansluiting op het ethernet-netwerk. Het IP adres wordt opgegeven door de beheerder. Zie ook paragraaf 3.4 voor de verdere invulling hiervan.
- Hiervoor wordt bij elke regelkast 2 outlets voorzien, 1 t.b.v. de regelaar en 1 t.b.v. service PC.
- Ieder complex wordt beheerd met Desigo CC.
- De wall-outlet t.b.v. aansluiting netwerk is geplaatst in de nabijheid van het paneel.

#### 2.1 REGELTECHNISCHE OMSCHRIJVING

- Van iedere regelkring dient middels Microsoft WORD een lees- en begrijpbare regeltechnische omschrijving gemaakt te worden.

Deze regeltechnische omschrijving dient ter controle/goedkeuring te worden voorgelegd.

- De Regeltechnische omschrijving dient zichtbaar gemaakt te worden bij de Verwante Items onder het hoofdstuk Portable Documents in het schemaplaatje Regelkast (E-Electric). Dit dient een link te worden naar de Meridian server waar het document opgeslagen wordt door CPP, welke nu nog niet functioneert.

#### 2.2 REGELKASTEN

- Voor het bouwen van de regelkasten paragraaf 68.51.19a van het Bureaubestek raadplegen.

#### 2.3 APPARAATCODERING

#### 2.3.1 VELDAPPARATUUR

- Componentcodering dient gehanteerd te worden in regelschema's en aangebracht te worden middels resopalplaatje wit met zwarte letters met een hoogte van 4 mm
- Daar waar mogelijk resopalplaatje op kabel monteren met kabelbinders.
- Als dit niet mogelijk is dan resopalplaatje plakken op of nabij veldapparatuur.
- Resopalplaatje dient conform Blad 3 van Bijlage 00-06 van het Bureaubestek opgebouwd te worden. Als voorbeeld: RK015 1T124

#### 512U6

- Regelkastnummer (RK015)
- $\blacksquare$  Locatie (1T124)
- Componentcode (512U6)
- Bovengenoemde resopalplaatjes voor de veldapparatuur dienen door de opdrachtnemer te worden geleverd en aangebracht.
- De installatie object codes worden als stickers door CPP aangeleverd en dienen door de opdrachtnemer aangebracht te worden.

#### 2.3.2 PROCESCODERING

Ten behoeve van de regelkast schema's dient de procescodering van alle veldapparatuur als volgt te gebeuren:

018-03-404M1-1 (de laatste 1 kan ook een 2, 3, etc. zijn)

- Eerste drie cijfers zijn nummer van het onderstation <018>
- $\blacksquare$  Min teken <->
- Volgende twee cijfers geven regelkring <03> waarin veldapparatuur is ondergebracht weer.
- $\blacksquare$  Min teken <->
- Componentcodering <404M1>
- Daarnaast nog een numerieke toevoeging om in de software het adres uniek te maken zodat een component met meerdere I/O's toch elk I/O punt uniek is (component codering mag niet vaker gebruikt worden)
- Volgorde en type I/O punt is per component te bepalen, als voorbeeld:
	- $\circ$  Uitgang t.b.v. vrijgave krijgt by een code 01-03-202CP1. Als toevoeging zetten we achter CP1 een 1 (voor Commando).
	- $\circ$  Ingang t.b.v. storing krijgt ook de code 01-03-202CP1. Als toevoeging zetten we achter CP1 een 2 (voor Fault).
	- $\circ$  Ingang t.b.v. bedrijfsmelding krijgt ook de code 01-03-202CP1. Als toevoeging zetten we achter CP1 een 3 (voor Run).
	- o Uitgang 0-10V t.b.v. sturing krijgt ook de code 01-03-202CP1. Als toevoeging zetten we achter CP1 een 4 (voor Universeel).

- Ten behoeve van de UD codes in de software dient de procescodering van alle veldapparatuur als volgt te gebeuren:

3N-CDst1-RK607-KWP017-404M1-1

- Eerste twee cijfers zijn nummer van het gebouw <3N>
- $\blacksquare$  Min teken <->
- Volgende vijf karakters geven regelkring weer <CDst1> waarin veldapparatuur is ondergebracht. Dit is het BACnet adres, of een gedeelte ervan, van de regelkring.
- $\blacksquare$  Min teken <->
- Volgende vijf karakters geven regelkast nummer weer. <RK607>
- $\blacksquare$  Min teken <->
- Volgende zes karakters geven object code van CPP weer. <KWP017> Als het component geen object code van CPP heeft dan wordt het installatiedeel van CPP weergegeven (bv LB2094).
- $\blacksquare$  Min teken <->
- Componentcodering <404M1>
- Daarnaast nog een numerieke toevoeging om in de software het adres uniek te maken zodat een component met meerdere I/O's toch elk I/O punt uniek is (component codering mag niet vaker gebruikt worden)
- Volgorde en type I/O punt is per component te bepalen, als voorbeeld:
	- $\circ$  Uitgang t.b.v. vrijgave krijgt by een code 01-03-202CP1. Als toevoeging zetten we achter CP1 een 1 (voor Commando).
	- $\circ$  Ingang t.b.v. storing krijgt ook de code 01-03-202CP1. Als toevoeging zetten we achter CP1 een 2 (voor Fault).
	- $\circ$  Ingang t.b.v. bedrijfsmelding krijgt ook de code 01-03-202CP1. Als toevoeging zetten we achter CP1 een 3 (voor Run).
	- $\circ$  Uitgang 0-10V t.b.v. sturing krijgt ook de code 01-03-202CP1. Als toevoeging zetten we achter CP1 een 4 (voor Universeel).

#### 2.3.3 COMPONENTCODERING

- Componentcodering van alle apparatuur dient als volgt te gebeuren: 512U6
	- $\blacksquare$  Bladnummer (512)
	- Onderdeelcode <U>
	- $\blacksquare$  Stramiennummer <6>

#### 2.3.4 FUNCTIECODE

■ Functiecode bestaat uit twee letters welke het soort veldapparatuur weergeven, bv. <TT> TemperatuurTransmitter); <CP> (CirculatiePomp); <TV> (ToevoerVentilator); <AV> (AfvoerVentilator) Te hanteren symbolen en functiecode conform de ISSO norm.

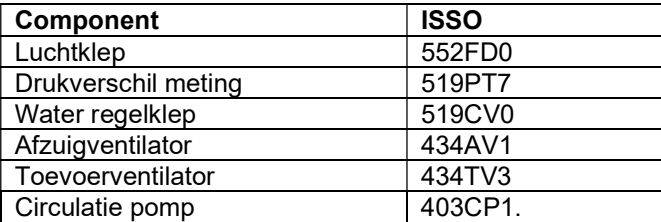

#### 2.3.5 ONDERDEELCODE

■ Onderdeelcode volgens de NEN-EN-60204-1 bestaat uit één letter welke het soort onderdeel weergeeft, bv. <U> (Meting);<H> (Signalering); <K> (Relais); een complete lijst is terug te vinden in paragraaf 68.00.32.

#### 2.4 TEKENWERK

#### 2.4.1 INDELING BLADEN

- Voor het tekenwerk dient de pagina-indeling te worden aangehouden zoals deze beschreven staat in paragraaf 68.00.32 lid B Besturingskasttekening van het Bureaubestek.

#### 2.4.2 OBJECT CODERINGEN

- Object coderingen opnemen in de tekeningen. Dit zijn o.a. de volgende coderingen: cpo.., dwa.., etc. Elke codering begint met het gebouwnummer, vervolgens de component code en daarna een volgnummer. Voorbeeld 3NAFZ001. Deze coderingen opvragen bij de opdrachtgever.

#### 2.4.3 REGELKAST TEKENINGEN

- Van de regelkasttekeningen dient als pdf-document zichtbaar gemaakt te worden bij de Verwante Items onder het hoofdstuk Portable Documents in het schemaplaatje Regelkast (E-Electric). Dit dient een link te worden naar de Meridian server waar het document opgeslagen wordt door CPP, welke nu nog niet functioneert.

#### 3. REGELTECHNIEK

#### 3.1. SOFTWARE

- Toe te passen software voor de regelaars dient XWorks+ te zijn, in de bij CPP actuele versie op te vragen bij de Softwarebeheerder.
- Toe te passen software voor GBS dient Desigo CC te zijn, in de bij CPP actuele versie op te vragen bij de Softwarebeheerder.
- De applicatiesoftware dient na oplevering overgedragen te worden aan de Softwarebeheerder. Voor elke wijziging dient de software vooraf bij de Softwarebeheerder opgevraagd te worden, ook in de garantieperiode.
- Er dient ingelogd te kunnen worden met supervisor rechten, hiertoe in de software op te nemen gebruikersnaam "ADMINISTRATOR" en wachtwoord "1234" (werkelijk wachtwoord volgt bij ingebruikstelling).
- Alarmprioriteiten en –afhandeling conform Standaard Siemens; afwikkeling van meldingen verloopt via de BACnet-objecten van het type Notificatieklasse [NotifCl]. Een Notificatieklasse is een combinatie van een Alarmklasse (prioriteit 1-6) met een Alarmfunctie (1-3), die in alle BACnet-objecten die als alarmbron functioneren als parameter beschikbaar zijn. Met de formule: (10 \* Alarmklasse) + Alarmfunctie zijn er 18 Notificatieklassen beschikbaar (11-63).
- De waarden voor Alarmfunctie hebben de volgende betekenis:
- Eenvoudig: Meldingen worden niet bevestigd of gereset.
	- Basis: Meldingen worden bevestigd, maar niet gereset.
	- Uitgebreid: Meldingen worden bevestigd en gereset.
- Meldingen worden als volgt ingedeeld:

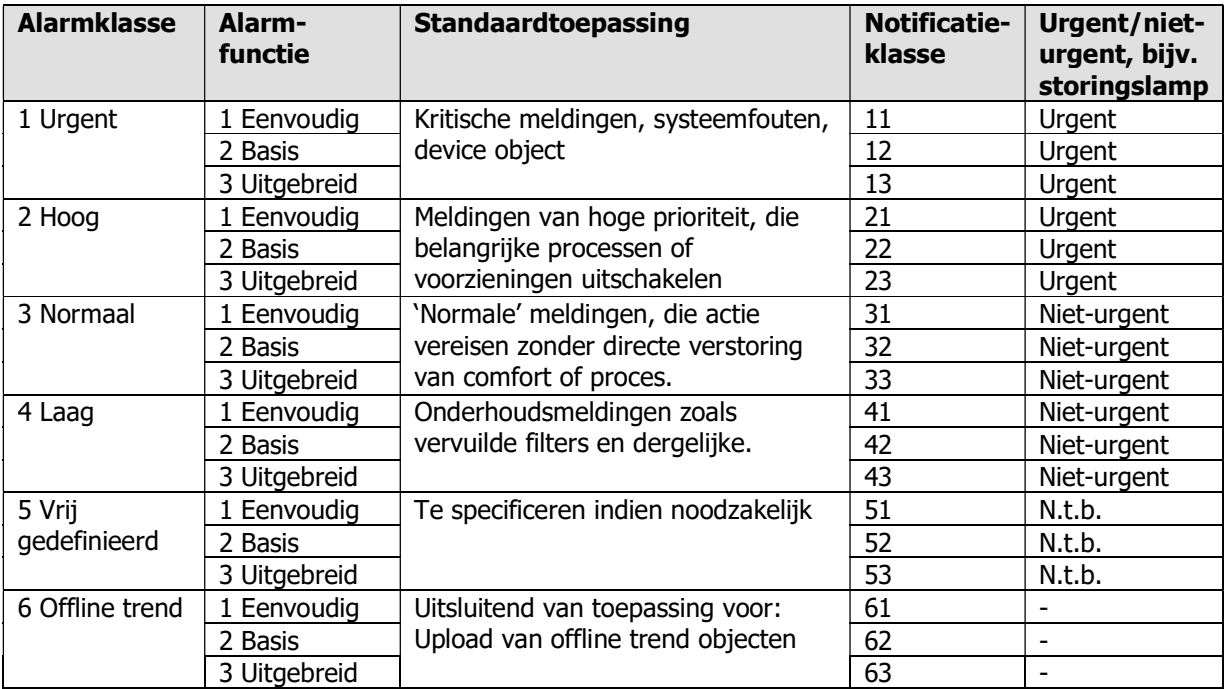

- Er wordt onderscheid gemaakt tussen geprogrammeerde (OFFNORMAL) en systeem-meldingen (FAULT):
- OFFNORMAL-alarmen (procesalarmen) zijn die alarmen die optreden als een procesvariabele een ontoelaatbare waarde aanneemt. De definitie "ontoelaatbaar" wordt vastgelegd in de engineeringfase. De relevante parameters worden opgeslagen in alle objecten die een alarm kunnen genereren. Een OFFNORMAL-alarm duidt altijd een fout in een installatie aan, er is dus geen probleem met het functioneren van het besturingsysteem zelf.
- Voorbeelden van OFFNORMAL-alarmen zijn:
	- Temperatuur in een CV-circuit is te hoog of te laag;
	- Alarm gegenereerd door een brandmeldcentrale;
	- De openstand melding van een luchtklep wordt niet ontvangen;
	- Een klokprogramma kan een commando niet uitvoeren.
- FAULT-alarmen betreffen fouten in het besturingsysteem zelf (interne alarmen). Het is niet mogelijk om in de engineeringfase een oorzaak van een FAULT-alarm te programmeren. Ook is het niet mogelijk voor de gebruiker om het opkomen van FAULT-alarmen te onderdrukken of anderszins te beïnvloeden. FAULT-alarmen zijn intrinsiek met het systeem verbonden. Een FAULT-alarm heeft altijd een hogere prioriteit dan een OFFNORMAL-alarm van dezelfde bron, want in geval van een FAULTalarm is de betrouwbaarheid van een OFFNORMAL-alarm onzeker.
- Voorbeelden van FAULT-alarmen zijn:
	- Foutieve meetwaarde van een opnemer (kortsluiting, onderbreking, buiten meetbereik);
	- De buffer voor het opslaan van niet-vluchtige data is vol;
	- Geen toegang tot een I/O-module;
	- Onderbroken databus (koppeling naar RX).
	- Storingsafhandeling: indeling o.b.v. onderstaande informatie.

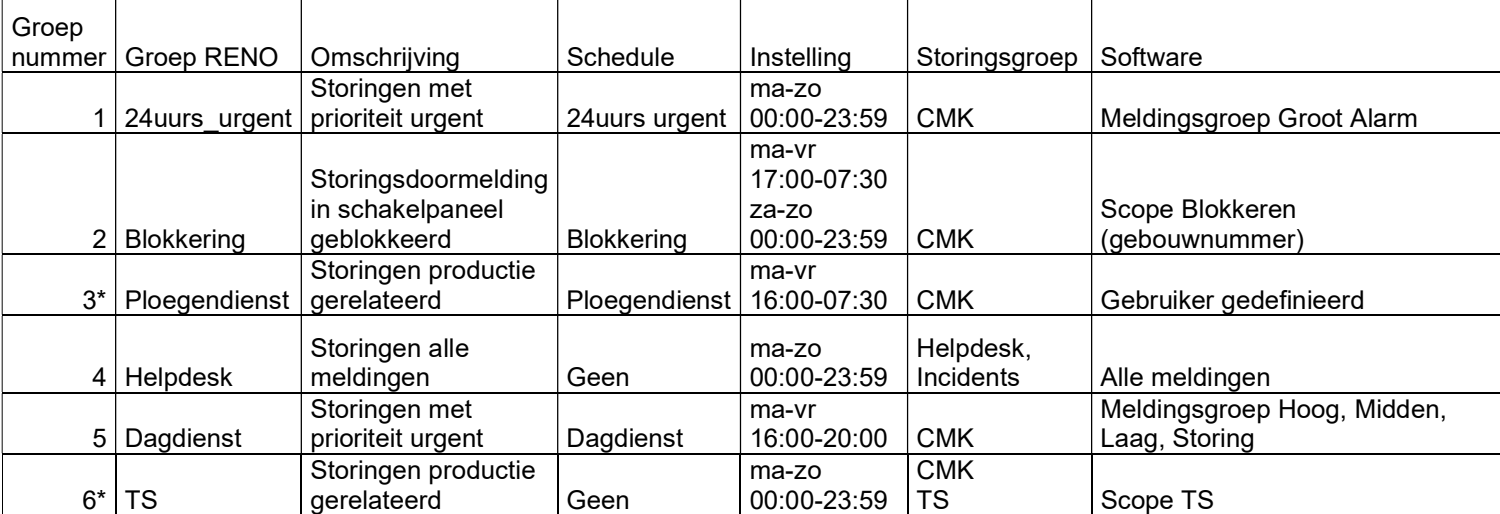

- Voor bovengenoemde Storingsgroepen (CMK, Helpdesk, Incidents, TS) zijn de e-mailadressen al aanwezig in Desigo CC.
- Voor 3N en 3A hebben we de prioriteit als volgt ingesteld:

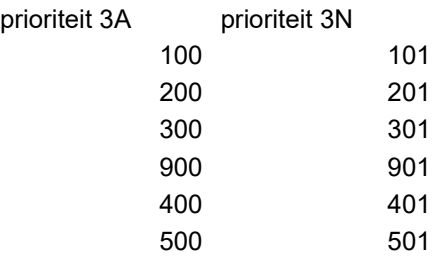

- Bij elk project een lijst met meldingen overhandigen aan de projectleider van CPP. Het indelen van de meldingen gebeurt in overleg met de Softwarebeheerder en de projectleider van CPP. Er moet worden bepaald voor elke melding, de urgentie en welk alarm (met Prioriteit) waar heen en wanneer (dag ,nacht enz.) moet worden gestuurd.
- Afhandeling van de meldingen loopt via het Siemens managementpakket Desigo CC. Voor elke uitbreiding dienen de benodigde licenties voor Desigo CC opgenomen te worden .
- De benamingen zullen in Desigo CC in de boomstructuur in alfabetische volgorde getoond worden. De te gebruiken benamingen voor de opbouw van het onderstation en de Desigo CC software zijn:
	- $\triangleright$  Luchtbehand en vent (A = Airhandling)
	- $\triangleright$  Koeling (C = Cooling)
	- $\triangleright$  Koudeverdeling (CD = Cooling Distribution)
	- $\triangleright$  Elektrisch (E = Electrical)
	- $\triangleright$  Brandbeveiliging (F = Fire)
	- $\triangleright$  Verwarming (H = Heating)
	- $\triangleright$  Warmteverdeling (HD = Heating Distribution)
	- $\triangleright$  Verbruiksmetingen (M = Consumption measurements)
	- $\triangleright$  Plattegronden (P = Plans t.b.v. beheerfuncties bv. naregelingen)
	- $\triangleright$  Naregelingen (R = Roomcontrol)
	- $\triangleright$  Tapwaterregelingen (S = Sanitary)
	- $\triangleright$  Tijdprogramma's (T = Time related schedules)
	- $\triangleright$  Diverse (U = Utilities)
- De te hanteren benamingen van de CFC blokken zijn als volg opgebouwd; eerst de naam en vervolgens tussen haakjes de omschrijving, zie onderstaande voorbeelden:
	- > Luchtbehandeling en ventilatie:
		- $\geq$  Bij een luchtbehandelingskast: 1RLB289 (RK675 Ventilatie gebouw 1R)
		- $\triangleright$  Bij een afzuigventilator 1RAFZ1108 (RK675 Afzuigventilator toiletten)
	- $\triangleright$  Koeling:
		- $\geq$  Cgen1 (RK675 Koude opwekking proces)
	- Elektrisch:
		- ElPnl01 (RK673 Regelkast)
	- $\triangleright$  Brandbeveiliging
		- > FirePnl (RK673 Brandweerpaneel)
	- $\triangleright$  Verwarming:
		- $\triangleright$  HsplySta1 (RK673 Warmte levering)
	- Warmteverdeling:
		- HsplySta1 (RK673 Warmte verdeling)
		- HsplySta1 (RK673 Radiatoren groep noord)
	- **Plattegronden en ruimtes:** 
		- $\triangleright$  Bij een plattegrond: Begane grond (Begane grond)
		- $\triangleright$  Bij een plattegrond: Verdieping 01 (Verdieping 01)
		- $\triangleright$  Bij een ruimte: 1R128 (1R128)
	- > Diverse:
		- $\triangleright$  Nader te bepalen in overleg met CPP
- Teksten van installatiedelen zijn gelijk aan teksten van de startpagina en zijn gelijk aan de teksten in de schemaplaatjes. Met andere woorden alle teksten uniform door in software en tekeningen.
- Een zelfde regelkring mag **niet** ondergebracht worden in twee verschillende onderstations.
- Elke pomp voorzien van periodiek pompen, de pomp zal periodiek inschakelen op basis van de ingestelde dag en kloktijd.
- Gemeten buitentemperatuur dempen i.v.m. schommelingen.
- Bij een defecte buitentemperatuur opnemer dient deze geleidelijk naar een vaste waarde van 4 graden Celsius te gaan.
- Vakantiedagen invullen m.b.v. uitzonderingsdagen binnen Desigo CC.
- Melding "installatie niet automatisch" bij bediening interventieschakelaar genereert een laag urgente storing.
- Instelniveau en teksten bij modules standaard laten zoals Siemens deze aanlevert.
- Handsturing in Siemens is als conform BACnet afspraken opgezet:
	- toch inkomen en bij handsturing van een toevoerventilator zal deze uitgeschakeld worden.<br>Systeemmanager A Digische weergave > Logical (Project) + 03 + 3A + A + LB391 + PreHcl + Pu + Cmd ard and the state of the state of the state of the state of the state of the state of the state of the state o  $\frac{1}{\sqrt{2}}$ Technical equipments folder\Gebouw 3A\A\LB391 [Lbh 3ALB391 begane grond stramien 11-13] - Cmd [Commando] Logische weergave  $T$  $F$  $\cal J$  $\Omega$  =  $\Omega$  $\frac{a_1^2}{a_2^2}$  and Ē 腹頭 Naam tonen [beschrijving]  $\rightarrow$  $\Box$  $\frac{338584}{38786}$  $\tilde{\mathbb{E}}(\mathsf{V}_\mathsf{C})$ Handmatig navigeren  $\leftarrow$  $\odot$  $\frac{1}{\pi}$  $\Box$ 農業  $\begin{tabular}{l|p{0.8cm}|p{0.8cm}} \hline & DmpShoCo & O/D~luchtdep~buiten & P  
	\nElet & Forefgettequwining] \hline \\\hline & Eref & Efergeiglettequwining] \\\hline & F forsfs & Ff. Kz, vent \\ \hline & F forsfs & Ff. DCD & P (A2). The true ring] \\\hline & FriCoDF & P/2. The true ring & Fries & FliOAD & P/2. The true ring & Fresse & FliOAD & P/2. The true ring & FliOAD & P/2. The true ring & FliOAD & P/2. The true ring & Fresse & FliOAD & P/2. The true ring & Fresse &$  $\Box$  $\mathcal{P}$  $\bigoplus$  $\boxplus_2$  $\beta$  $\boxed{\square}$  $\sqrt{2}$ g 100%  $\overline{a}$  $=$  $\left[\begin{smallmatrix} 0 & 0 \\ 0 & 0 \end{smallmatrix}\right]$ Con lo . Uitgebreid gebruik ×. n kun [Berochtige]<br>Huka [Afz.uccht]<br>Huka [Büchervocht]<br>Huka [Büchervocht]<br>Huka [Büchervocht]<br>Huka [Büchervocht]<br>Huka [Inh] looked [Buchervocht]<br>OpModMan [Handbediening proces]<br>On OpMicr (Dot, energientary and Predict)<br>Pr Cmd [Commando] Pictogrammen Handmatin Auto Huidige waarde  $\overline{a}$ **Afbeeldin** Samenvatting status TEM Output Normaa LB391 ILbh 3  $\bullet$ Status gebeurtenis Normaal V Apparaat<br>Geb3A'AS01 Ack fout Ack Bevestigde overgangen No action required  $\overline{\mathbf{v}}$  Bediening Statusvlaggen NewRemote **W** Rapporta 15 Huidige prioriteit 15- Programmasturing HQ ActiveEv Commando Vrijgeven Pu [Pomp]<br>Cmd [Commando] Prioriteitenarray<br>
	11213 4 5 6 7 8 9 10 11 12 13 14 15 16 HQ\_Unproce Cmd [Commando]<br>KickFnt [Periodieke pompstart]<br>ThOvid [Themische overbelasting]<br>TCtr [Temp\_regelaar]<br>TFPrPtW [Vorstbew\_watertemp\_]<br>TRT [Retourtemp\_]<br>Viv [Reg\_afs]\_] Teruggekoppelde waarde In HQ\_EventDe  $\mathbf{Q}_\mathrm{p}$ Buiten ge... | In bedrijf  $\overline{\mathbf{v}}$  Trend Buiten gebruik In bedrijf NewTrend [M  $\ddot{\bullet}$ Waarde Geen fout gedetecteerd V Mangen Betrouwbaarheid Geen fout gedetecteerd  $\overline{\mathbf{q}}$ Waarde .<br>Gebeurtenis vrijgeven - Naar normaal Naar fout Naar niet normaal **CIM**

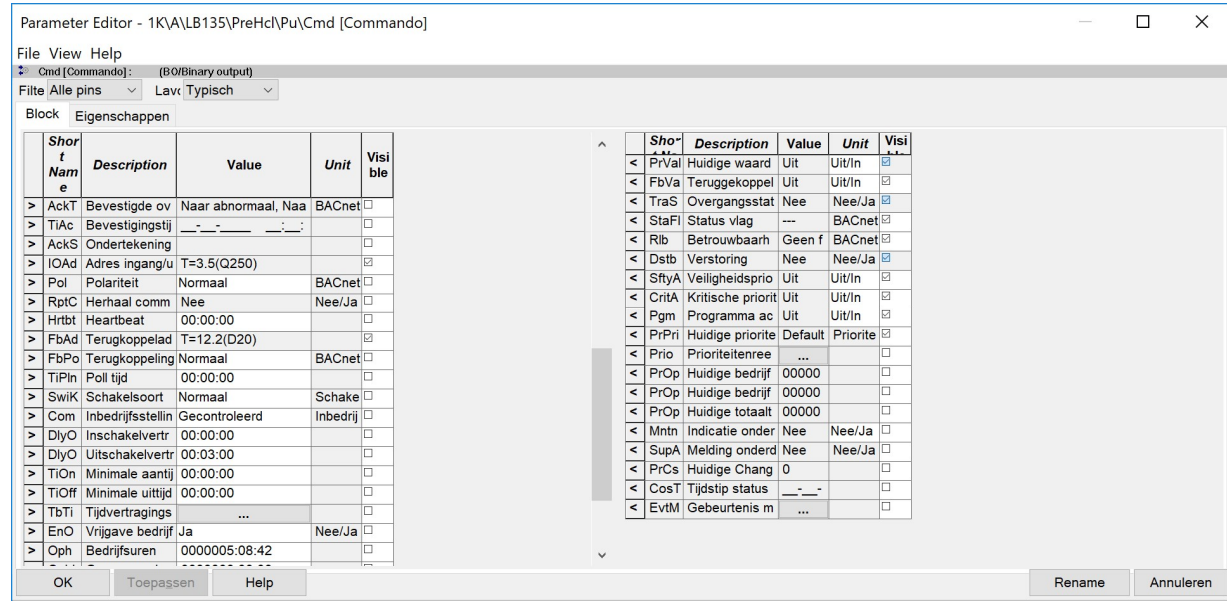

- Handsturing m.b.v. Desigo CC heeft PRIO 8. Voorbeeld; komt er vorstgevaar dan zal de pomp

-

- LBK's luchttemperatuuropnemers standaard bewaken op voorwaarde, namelijk vertraagd in na vrijgave regeling.
- Koelinstallaties GKW temperatuuropnemers standaard bewaken op voorwaarde, namelijk vertraagd in na vrijgave regeling.
- Brandmelding stuurmoduul dient per regelkast geplaatst te worden. Stuurmoduul wordt toegeleverd door CPP.
- Bij Brandmelding moet de mechanische ventilatie als volgt worden gestuurd:
	- De mechanische toevoer- en afvoerventilatie systemen zijn uit te schakelen.
	- Lucht(re)circulatiesystemen zijn uit te schakelen. Hieronder vallen naast de centrale systemen ook de decentrale systemen zoals ventilator convectoren, koelunits en ruimtelucht circulatoren.
	- Afzuigingen van gevaarlijke dampen, gassen, stoffen blijven in bedrijf.
	- Voor uitzonderingen altijd in overleg met CPP.
- Afzuigventilatoren toiletten altijd een eigen klokprogramma.
- Bij installatie drukstoringen van ketels c.g. koelmachine dan ook de betreffende groepen, die achter deze installatie aanwezig zijn blokkeren, ook eventuele pompen bij LBK's blokkeren.
- Verbruiken in de tabellen correct aangeven met de gebruikte eenheid en eventuele veelvouden.
- Gasverbruik in m3, Waterverbruik in m3, Elektraverbruik in kWh of MWh, Warmte/Koude-verbruik in MJ of GJ.
- Toegepaste apparaatcoderingen in de software van de naregelingen zijn algemene coderingen per naregeling. Elke naregeling heeft dezelfde coderingen in de software staan dus TT1, TT2, CV1, CV2 etc. en heeft dus geen uniek codering. Er worden standaard ook geen CPP coderingen vermeld tenzij de projectleider van CPP anders beslist.
- Bij toepassing van frequentie geregelde pompen m.b.v. een interne frequentieregelaar dienen deze serieel ingelezen te worden m.b.v. een Modbuskoppeling. Dit wordt tijdens het ontwerp bepaald.
- Bij toepassing van frequentie geregelde pompen/ventilatoren m.b.v. een externe frequentieregelaar dienen deze serieel ingelezen te worden m.b.v. een MODbus koppeling. Voor het toe te passen fabricaat het geldende Bureaubestek raadplegen.
- Bij toepassing van EC-ventilatoren dienen m.b.v. 0-10V signaal aangestuurd te worden. Tevens dient er altijd een storingsmelding opgenomen te zijn.
- Bij toepassing van koelmachines, dienen deze serieel ingelezen te worden m.b.v. de Modbuskoppeling. De vrijgave dient ook hardwarematig uitgevoerd te worden via een digitale uitgang voorzien van interventieschakelaar. De volgende modbuspunten dienen minimaal opgenomen te zijn per koelmachine:
	- Inleeswaarden:
		- Intredetemperatuur
		- Uittredetemperatuur
		- Status koelmachine
		- Alarm status
		- Actief setpoint
		- Momentane belasting
		- **GKW** pomp
		- 1e storingscode
		- 2<sup>e</sup> storingscode
		- 3<sup>e</sup> storingscode
		- Bedrijfsmodus
		- Intrede waterdruk
		- **Waterflow**
		- Verzendwaarden:
			- Setpoint koelmachine
			- Vrijgave koelmachine
- Werktuigbouwkundige object coderingen opnemen in de beeldplaatjes zodat bij de pop-up dit zichtbaar wordt. Elke codering begint met het gebouwnummer, vervolgens de component code en daarna een volgnummer. Voorbeeld 3NAFZ001. Deze coderingen staan vermeld in de regelkast tekeningen.
- Als de toevoerkast en de afvoerkast ieder een eigen werktuigbouwkundige object codering hebben (bijvoorbeeld 3NLB325 en 3NLB344) dan is het toegestaan om dit op component niveau bij elkaar te voegen.
- Bij toepassing van meerdere naregelingen dient er een report functie voorzien te zijn waarbij de klepstanden zichtbaar zijn gemaakt. Het Report dient per gebouw en per functie (CV, GKW, VAV, etc.) opgezet te worden.
- De codering van de energiemeters opnemen in de naam van de energiemeter. Opbouw van de naam begint dus met de code van de energiemeter en wordt vervolgd met de bestemming van de meter.
- Bij nieuwe energiemeters de benodigde rapportage in Desigo CC aanmaken zodat deze meegenomen wordt in de export van alle energiegegevens vanuit Desigo CC naar ERBIS.
- Bij het aanmaken van de rapporten voor energiemeters, rekening houden met het filter SQL Kwaliteitswaarde en bij Pulstellers ook nog voor een extra filter dat de waarde hoger is dan 0.
- Bij toepassing van electrameters, dienen deze over het IP netwerk ingelezen te worden m.b.v. de Modbuskoppeling. De volgende modbuspunten dienen minimaal opgenomen te zijn, zodat alle Desigo CC Template waarden worden meegenomen:
	- Inleeswaarden bij hoofdverdelers:
		- 3-fasen spanning
		- Spanning L1-N, L2-N, L3-N
		- Stroom L1
		- Stroom L<sub>2</sub>
		- Stroom L3
		- Stroom door Nul
		- Werkelijk vermogen 3-fasen
		- Reactief vermogen 3-fasen
		- Schijnbaar vermogen 3-fasen
		- Cos Phi
		- PowerFactor L1
		- PowerFactor L2
		- PowerFactor L3
		- Werkelijk verbruik 3-fasen
		- Gemiddeld Vermogen L1/L2/L3
		- Gemiddeld Vermogen Piek L1/L2/L3
		- Harmonische waarden, 1, 3, 5 en 7 waarden
	- Inleeswaarden bij overige electrameters:
		- 3-fasen spanning
		- Spanning L1-N, L2-N, L3-N
		- Stroom L<sub>1</sub>
		- Stroom L<sub>2</sub>
		- Stroom L3
		- Stroom door Nul
		- Werkelijk vermogen 3-fasen
		- Reactief vermogen 3-fasen
		- Schijnbaar vermogen 3-fasen
		- Cos Phi
		- PowerFactor L1
		- PowerFactor L<sub>2</sub>
		- PowerFactor L3
		- Werkelijk verbruik 3-fasen

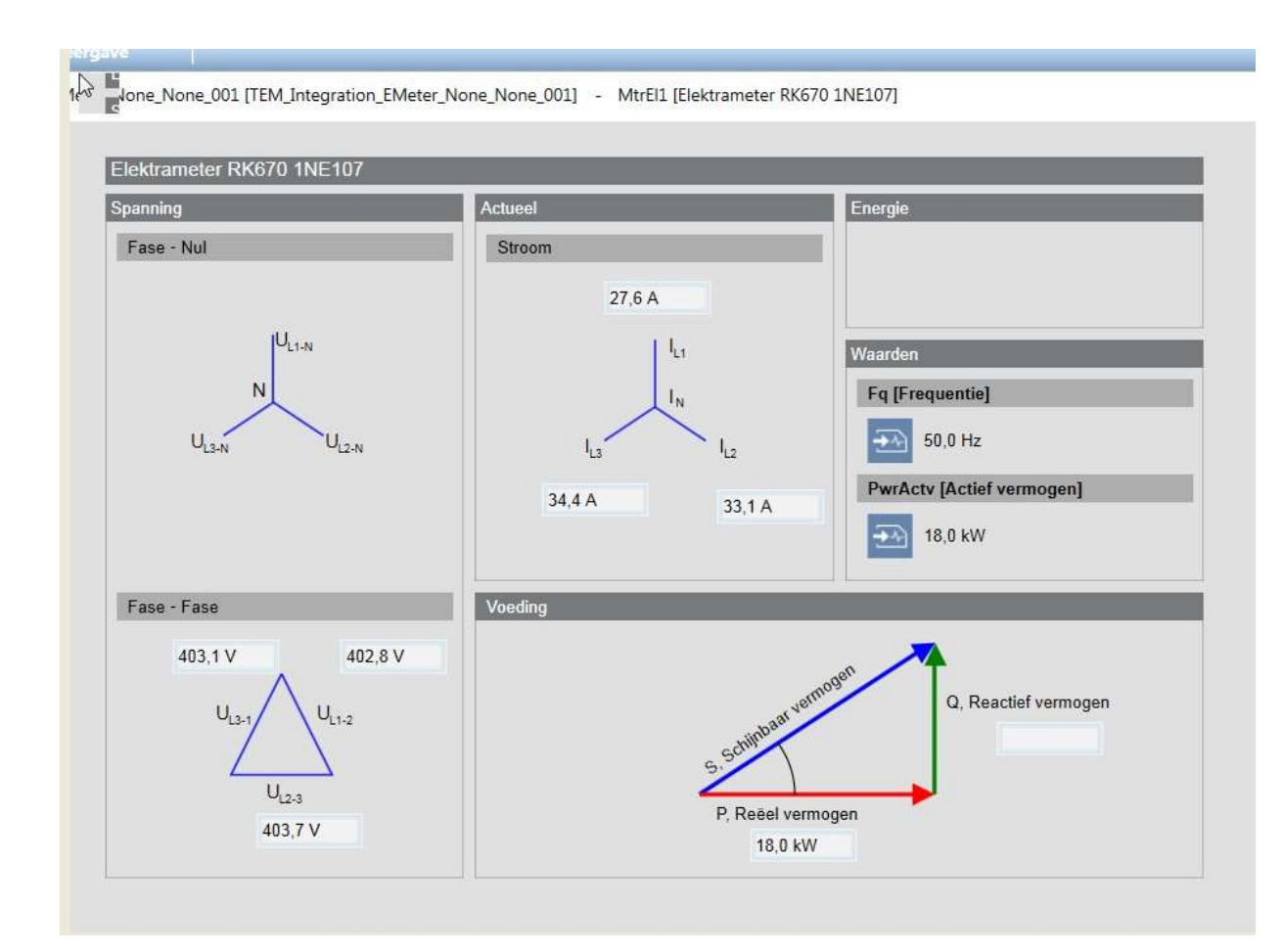

- Bij verdelingen van CV-installaties en Koelinstallaties, de klepstand en warmte- of koudevraag zichtbaar maken.
- Bij alle apparaten die service en/of onderhoudsmeldingen kunnen genereren dienen deze opgenomen te worden m.b.v. een digitale ingang. Denk hierbij aan stoombevochtigers, waterbehandeling units, etc.
- Er dient altijd een bedrijfsmelding opgenomen te worden behalve als er een meting is geplaatst. Ook alle apparaten die een communicatieve verbinding hebben met het GBS, voorzien van een inleeswaarde t.b.v. de bedrijfsmelding. Eventuele extra benodigde stuurprint in apparatuur is voor de leverancier van de desbetreffende apparatuur.
- Verlichtingsturingen dienen zo uitgevoerd te zijn dat bij een defecte regelaar of bij het spanningsloos zijn van de regelkast de verlichtingsturing toch vrijgegeven is.

#### 3.2. BEHEERDER

Documentbeheerder: Dhr. L. van der Hulst Canon Production Printing Telefoon: 077 - 359 3449 E-mailadres: leon.vanderhulst@CPP.canon

Softwarebeheerder: Dhr. M. Jacobs Canon Production Printing Telefoon: 077 - 359 7816 E-mailadres: mark.jacobs@CPP.canon

#### 3.3. ONDERSTATIONNUMMERING

Dit dient vooraf in overleg met de Softwarebeheerder bepaald te worden.

### 3.4. ONDERSTATION IP ADRESSERING

IP adressen zijn op aanvraag bij de afdeling RES beschikbaar. Hiervoor is een Excel database beschikbaar met de reeds aanwezige adressen en host names.

De host names van de nieuwe adressen worden dan samen bepaald a.d.h.v. eerdere voorbeelden. RES verzorgt vervolgens de interne communicatie met de IT afdeling van CPP voor registratie in het DNS (domein name service)

#### 3.5. INBEDRIJFSTELLEN

#### ALGEMEEN

- Alle componenten, veldapparatuur en functies worden getest op juiste werking.
- Afvinken I/O punten op het P&I-diagram van de regelkast schema's.
- Leidingweerstand meten en invullen in Siemens zodat er een correct gemeten waarde gebruikt wordt in de regelsoftware.
- Het instellen van de parameters en eenmalig controleren en testen van de regelpanelen en ingebouwde regelapparatuur.
- Instellen correcte grenswaarden bij opnemers.
- Controle juiste en stabiele werking regelkringen.
- Daarnaast ondersteuning bieden aan CPP bij het controleren en testen van de, op de regelinstallatie aangesloten, apparatuur, teneinde een correct functionerende installatie te realiseren.
- Opstellen rapportage van inbedrijfstellen inclusief de actiepunten die nog open staan.
- Commissioning rapport aanleveren na inbedrijf name.
- Revisie verwerken en overhandigen aan de opdrachtgever. De regelkast schema's aanleveren in pdfformat.
- Bediensoftware op de beheeromgeving installeren en een kopie van de applicatiesoftware achterlaten bij de softwarebeheerder.

#### 3.6. SCHEMA/BEELDPLAATJES

#### ALGEMEEN

- Er is een Siemens Desigo CC GBS met hierin een plattegrond als overzicht van de aanwezige complexen. Door te klikken op het gewenste complex zal een detailplattegrond zichtbaar worden van het desbetreffende complex. Hierin is het overzicht van de aanwezige gebouwen van een complex gerealiseerd.
- CPP dient voorafgaande de inbedrijfstelling ter controle en t.b.v. het accorderen, de X-works software te ontvangen. Als de schemaplaatjes verwerkt zijn op het Desigo CC GBS dient hiervan melding gemaakt te worden bij de software beheerder van CPP.
- Navigeren (middels hyperlinks door schemaplaatjes) door de software heen moet mogelijk zijn. Dit geldt ook voor sprongen tussen schemaplaatjes van installatiedelen die aan elkaar gekoppeld zijn, bijvoorbeeld ketel en radiatorgroepen.
- Voor elk component met een objectcode dient een viewport voor zien te zijn zodat het zoeken hierop mogelijk is. Dit geldt voor alle plaatjes waar deze in voor komt (principe schema, plattegrond, etc.)
- Plattegronden dienen Noord georiënteerd te zijn.
- Op de volgende pagina's worden diverse voorbeelden aangedragen waaraan de schemaplaatjes in de software minimaal aan moeten voldoen.
- $\mathbb{Z} \times \mathbb{Z} \times \mathbb{$  $\sim$  $\overline{\phantom{a}}$
- Plattegrond Canon Production Printing te Venlo

- Per complex dient er een viewport te zijn om door te klikken naar het desbetreffende complex.<br>E-EEL-EEL-EEL-EE

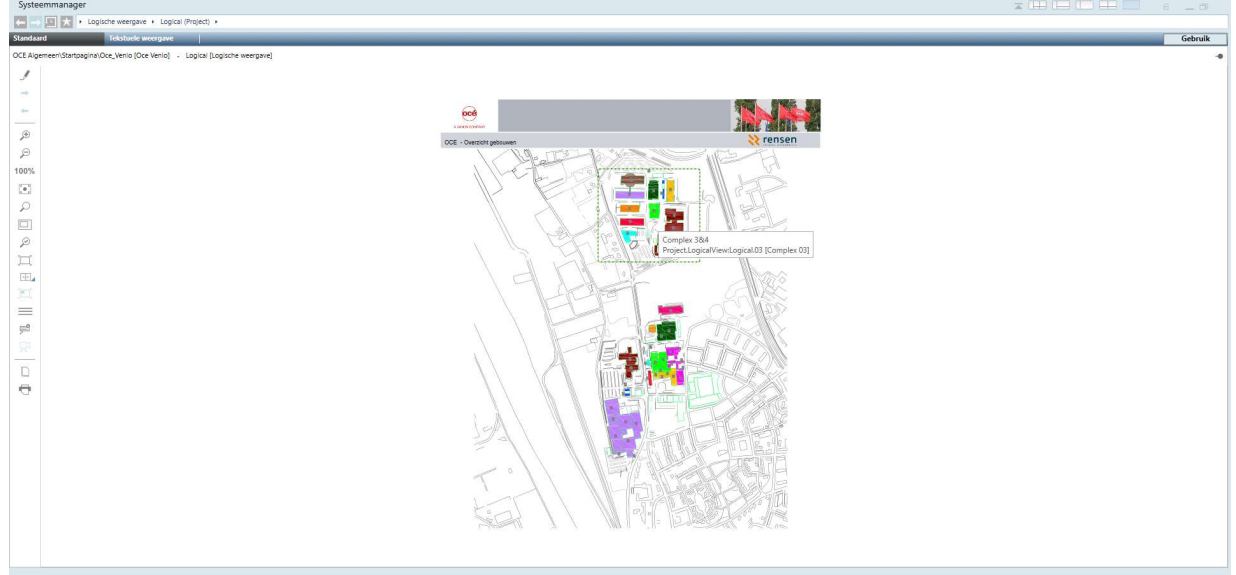

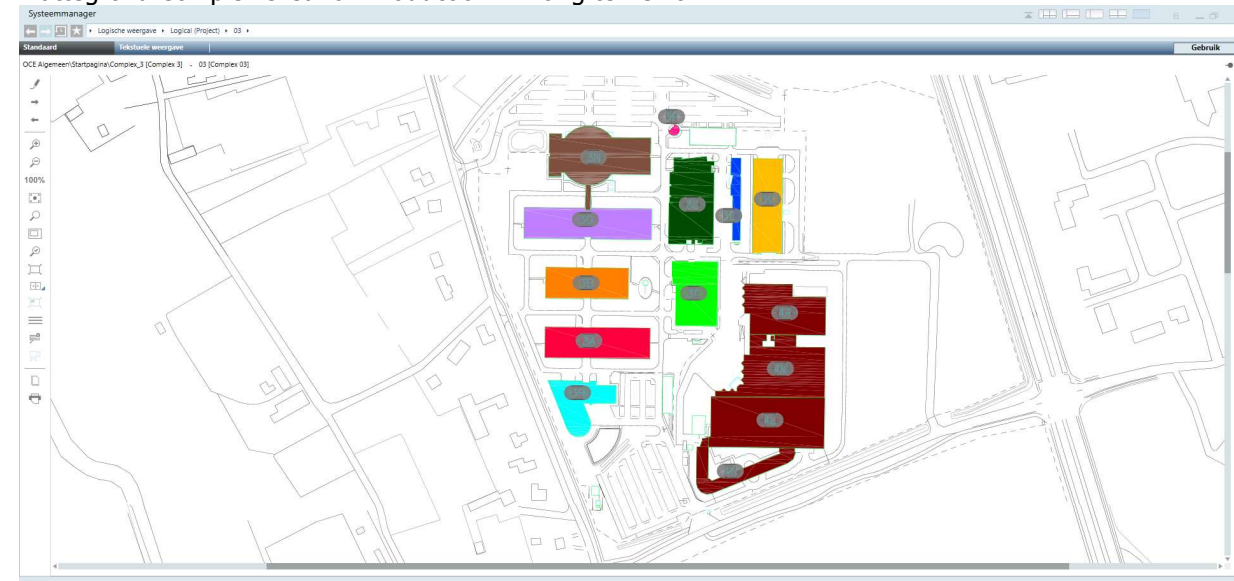

Plattegrond Complex 3 Canon Production Printing te Venlo

- - Voor ieder gebouw wordt er een viewport aangemaakt en door hierop te klikken komt men in het overzichtsscherm van het gebouw. Dit bestaat uit een overzicht van de aanwezige processen.

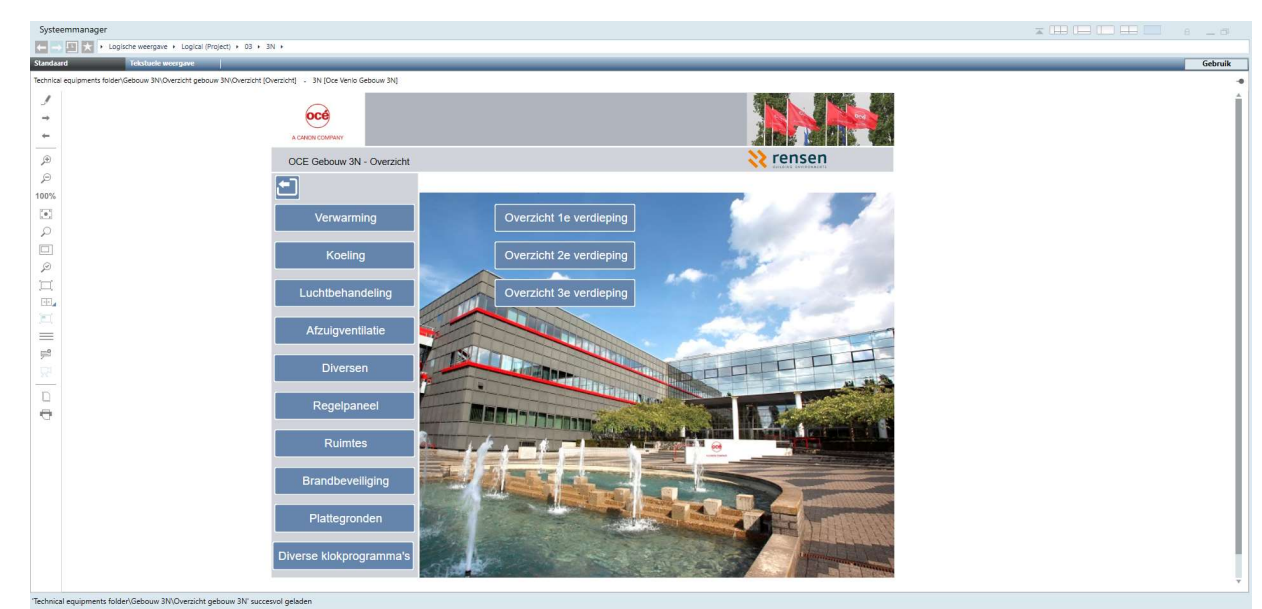

- In het overzichtsscherm van het gebouw dient een hyperlink te komen naar Klokprogramma's en Jaarkalender (vakantiedagen en vakantieperioden).
- In het overzicht scherm van het gebouw dient een hyperlink te komen naar de aanwezige processen:
	- Verwarming
	- Koeling

-

- **Luchtbehandeling**
- Afzuigventilatie (via separate button)
- Brandbeveiliging
- Tijdprogramma's
- Energie registratie
- Plattegronden
- Overige (incl. Ruimtes en Regelpaneel, beide via separate button)

- Verder zijn er ook een aantal algemene hyperlinks voorzien. Er is een hyperlink voorzien naar het Overwerk overzicht en er is een hyperlink voorzien naar het Registratie overzicht energieverbruiken.

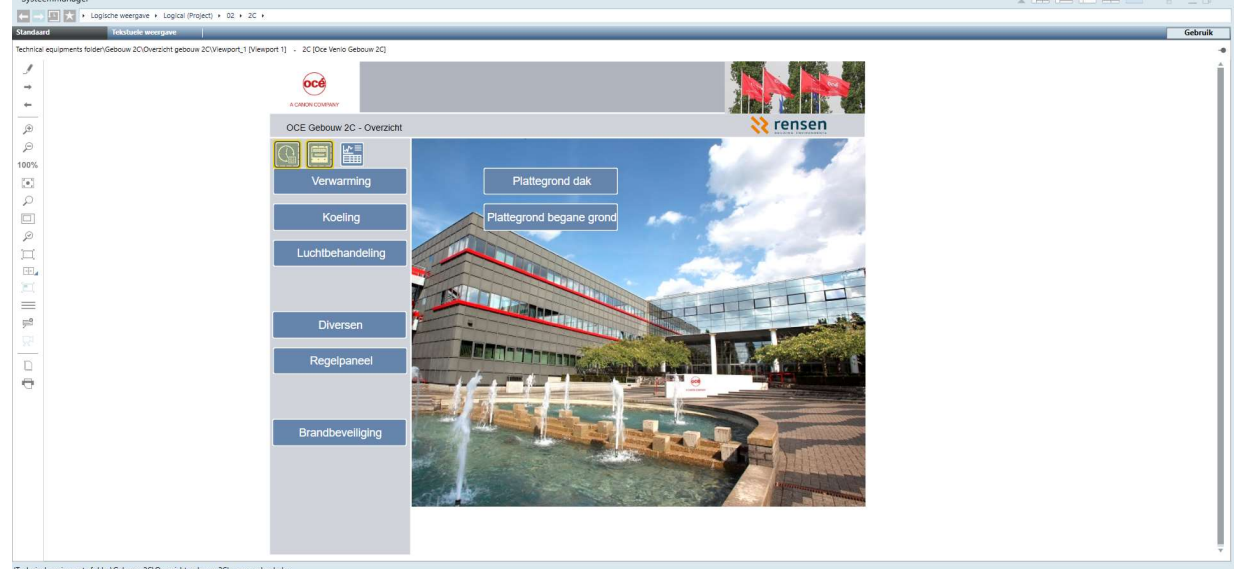

- Door op de hyperlink Overwerk te klikken springt men naar het overzichtsscherm voor Overwerk.
- Standaard, in de template voor nieuwe projecten, zitten 3 globale kalenders waardoor vanzelf in elk Site (Complex) 3 globale kalenders ontstaan. Normaal is dit genoeg (1 voor vakanties, 1 voor
- overwerkdagen en 1 reserve/vrije kalender) voor één Site (Complex).<br>Hiermee kan de gebouwbeheerder eenvoudig een uitzonderingsprogramma bij de Klok invullen. Deze uitzondering is gerelateerd aan een Global kalender. De beheerder dient bij het klok programma waar hij dit wil hebben de gewenste periode of datum in te vullen waarbij dit afwijkend programma actief moet zijn t.o.v. Standaard programma. Tevens dient hij in te kunnen vullen wat de regeling zal moeten doen.<br>Door op de hyperlink Diversen te klikken springt men naar het overzichtsscherm waarbij ook een link
- is opgenomen naar de aanwezige energie registraties van het gebouw.

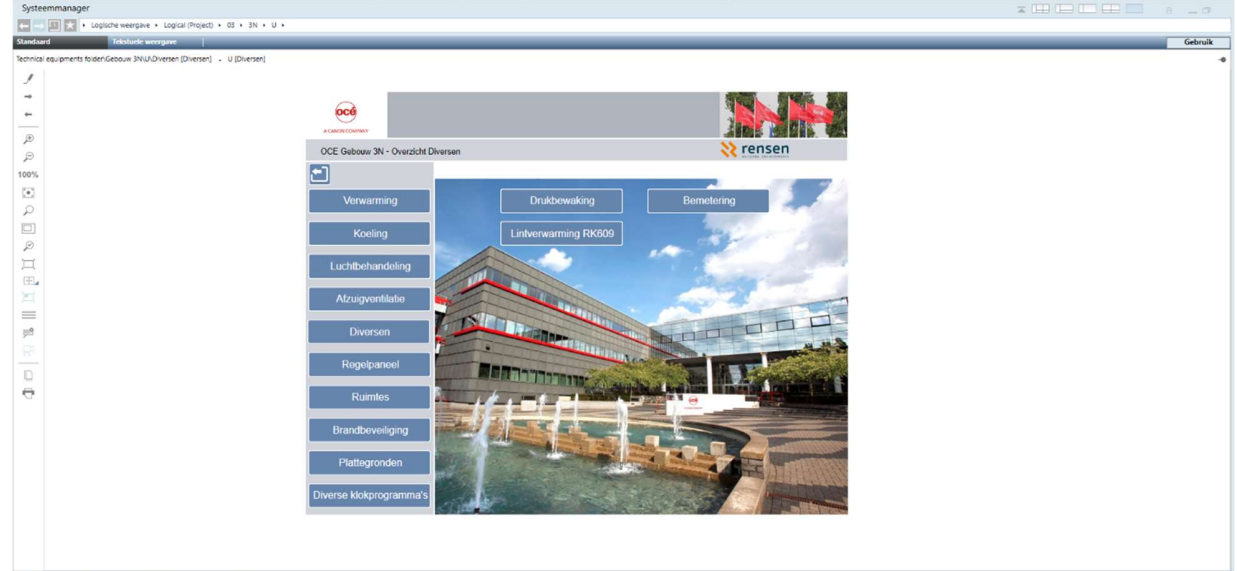

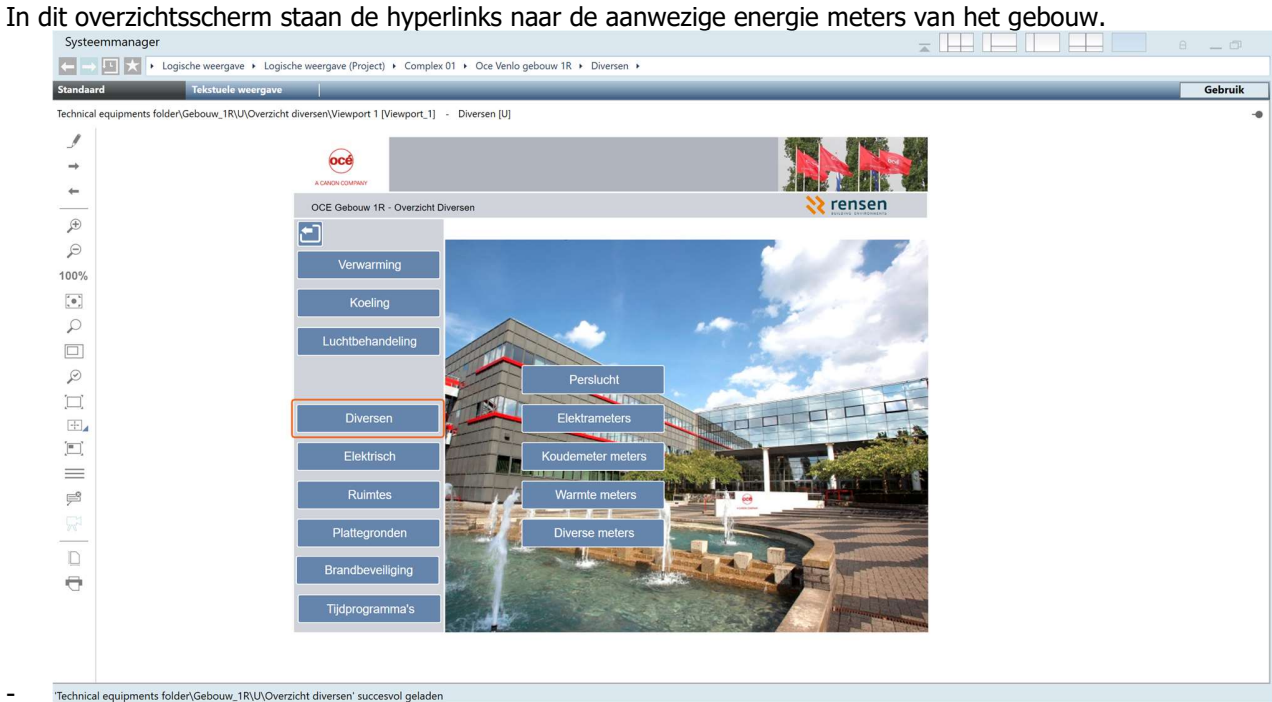

Er dient een Energie overzicht te komen voor Elektra, een Energie overzicht voor GKW en CV en een Energie overzicht voor Gas/Perslucht/Water.

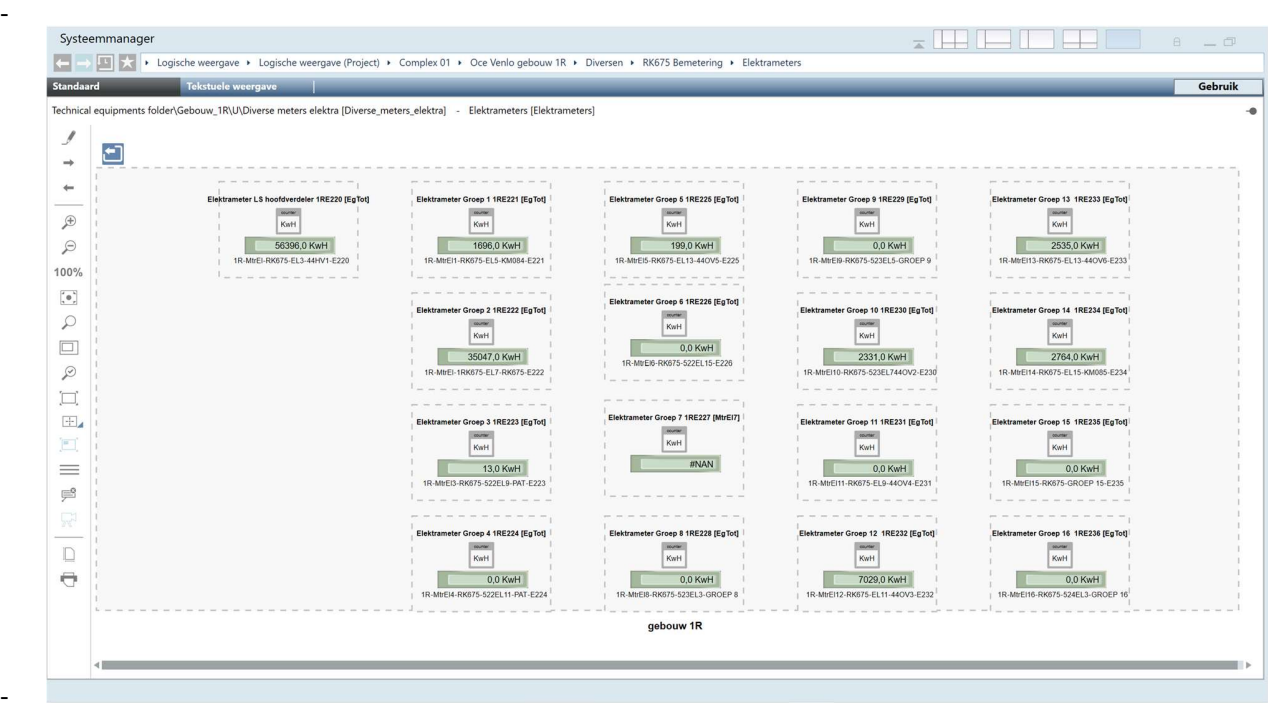

- 
- In het toegepaste symbool dient duidelijk weergegeven te zijn of het om een puls- of communicatieve (M-bus of MODbus) meter betreft.

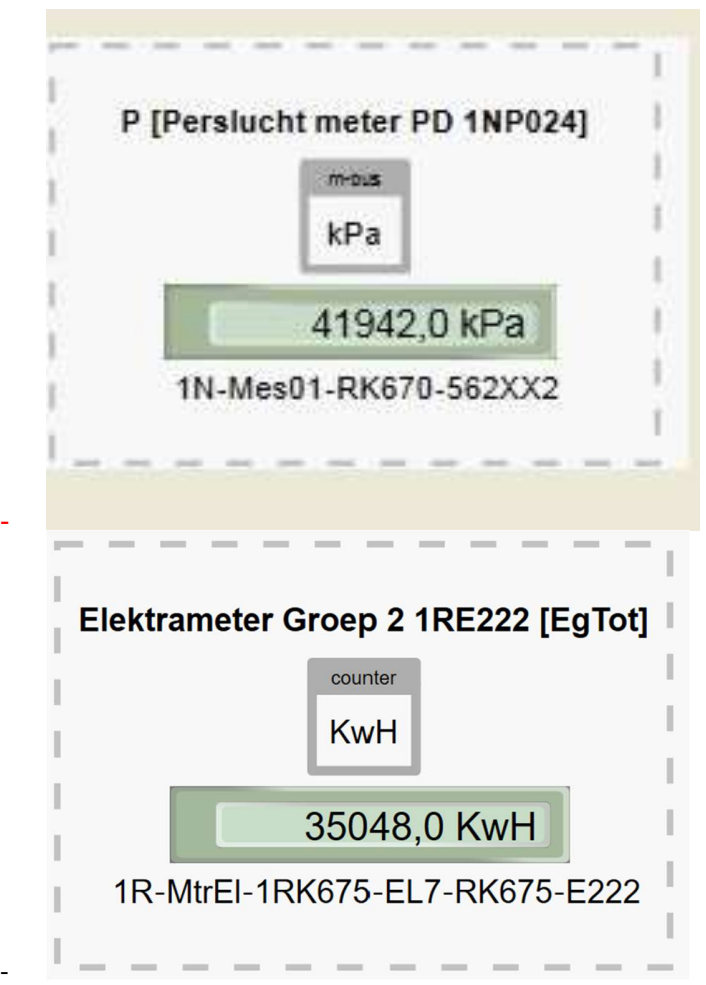

- Ook dient de component code (E290 als voorbeeld) opgenomen te worden in het label i.v.m. registratie in ERBIS. Het label dient met de componentcode te beginnen. Dit geld dus voor alle energiemetingen (gas, elektra, water, perslucht, etc.)
- Van elke meting (temperatuur, RV, druk, etc) en elke sturing (digitaal en analoog) dient de cumulatieve waarde opgeslagen te worden in een trend, d.w.z. dat elke waarde minimaal 1 keer per 12 minuten wordt weggeschreven of m.b.v. een COV (Change Of Value) met timestamp.
- Van elke energiemeting dient de cumulatieve waarde opgeslagen te worden in een trend, d.w.z. dat elke waarde minimaal 1 keer per 12 minuten wordt weggeschreven of m.b.v. een COV (Change Of Value) met timestamp.
- Van elke energiemeting dient de cumulatieve waarde opgeslagen te worden in een trend, d.w.z. dat elke waarde 1 keer per dag wordt weggeschreven, dit voor de koppeling met ERBIS.
- Voor alle Trends geldt dat dit off-line trends zijn en dat per user een trend opgeslagen wordt als trend definitie en hierin dienen de gegevens aangepast te worden waarbij het getal voor Max. getoonde metingen per reeks ingevuld staat op 1000 (dit i.p.v. de standaard waarde 100).
- Beschrijvingen dienen uniform te zijn daarom de volgende benamingen hanteren:
	-
	-
	-
	- Registratie gas<br>- Registratie elektra<br>- Registratie water<br>- Registratie perslucht<br>- Registratie bron Etc.
	-
	-
- Door op de hyperlink Plattegronden te klikken springt men naar het overzichtscherm van de
- aanwezige plattegronden van het gebouw.<br>1. In dit overzichtsscherm staan de hyperlinks naar de aanwezige verdiepingen van het gebouw.<br>1. Door op de plattegrond te klikken komt men terecht in de betreffende lege plattegrond
- bouwlaag. Desigo CC heeft de mogelijkheid om met disciplines en lagen te werken en hier wil men gebruik van
- maken. Er dient een plattegrond te komen per bouwlaag en een discipline voor elk onderdeel. Voor de navigatieweergave kiest men eerst de gewenste discipline. Vervolgens kan men de lagen die bij
- deze discipline horen in- of uitschakelen.<br>- De disciplines zijn als volgt vastgelegd:<br>- Gebouw infrastructuur<br>- Gebouw infrastructuur<br>- Energiebeheer<br>- Brandbeveiliging<br>- Managementsysteem<br>- Notificatie<br>- Beveiliging
	-
	-
	-
	-
	-
	-
	-

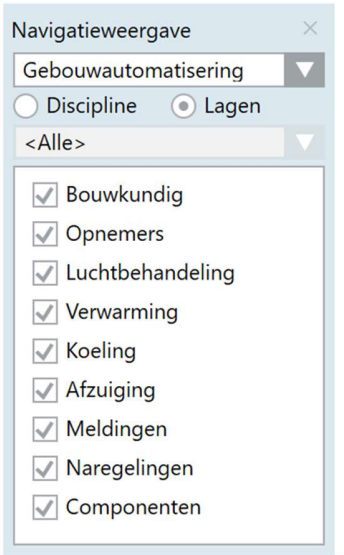

De basis plattegrond is de lege plattegrond van de desbetreffende bouwlaag. Met behulp van de gekozen disciplines en lagen wordt de plattegrond van de bouwlaag gevuld.

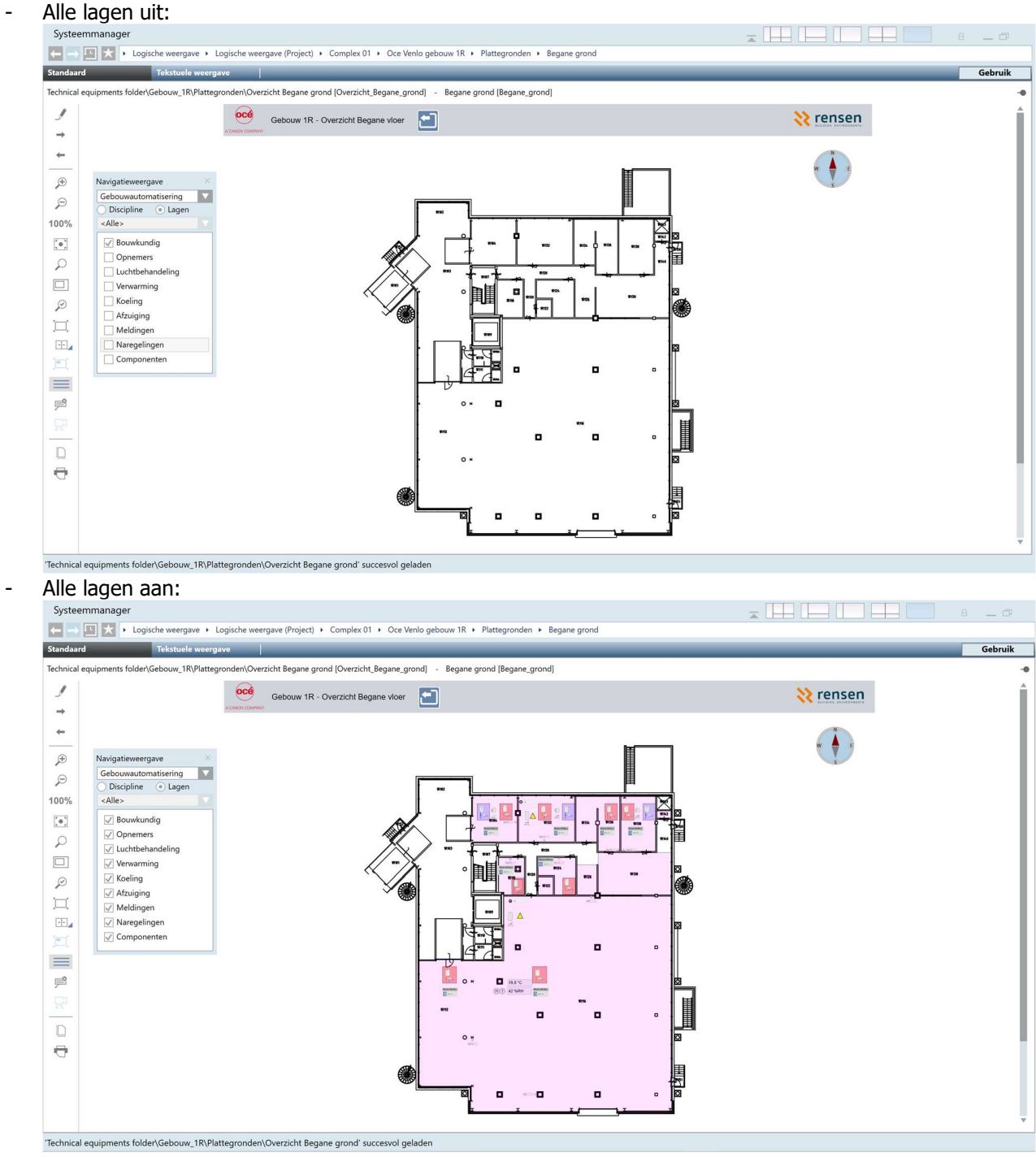

#### Met zelf gekozen lagen:

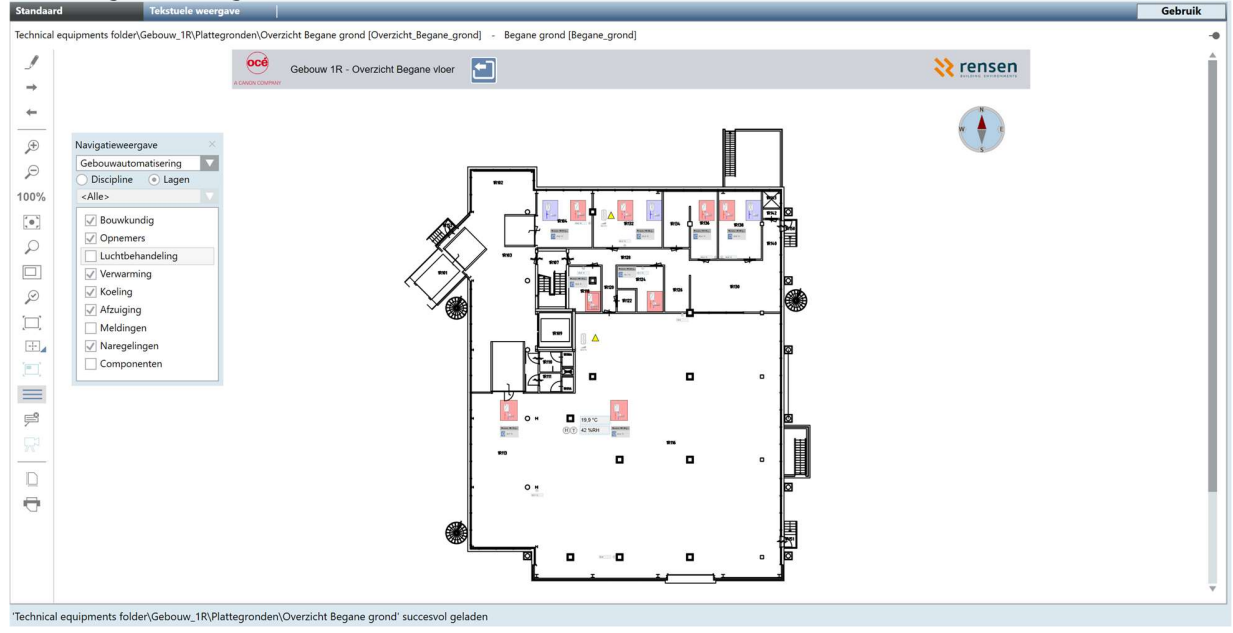

- Indien bovenstaande disciplines met lagenstructuur niet toereikend is binnen het project dient in
- 

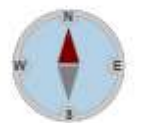

overleg met CPP een aanvullende structuur bepaald te worden.<br>
Elke plattegrond dient voorzien te zijn van een Noordpijl, dit is de pijl die naar het noorden wijst.<br>
The proces heeft een hyperlink, door hierop te klikken ko daarin de aanwezige installaties. De aanwezige installaties dienen bij elkaar gegroepeerd te worden, dit in overleg met CPP.

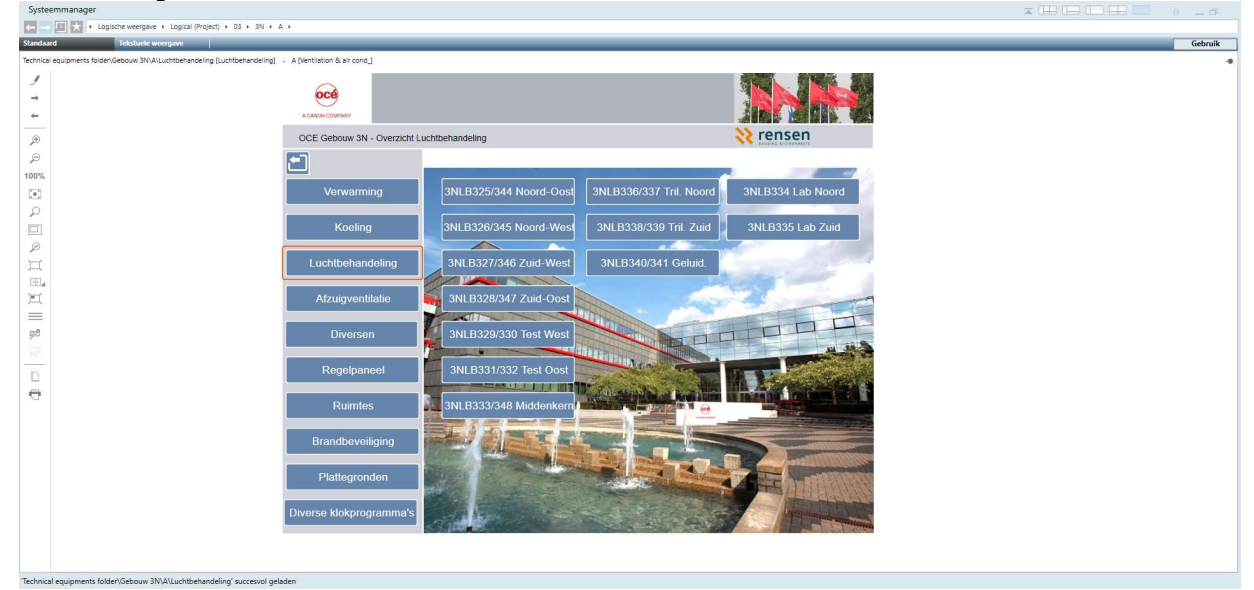

- Voorbeeld luchtbehandeling

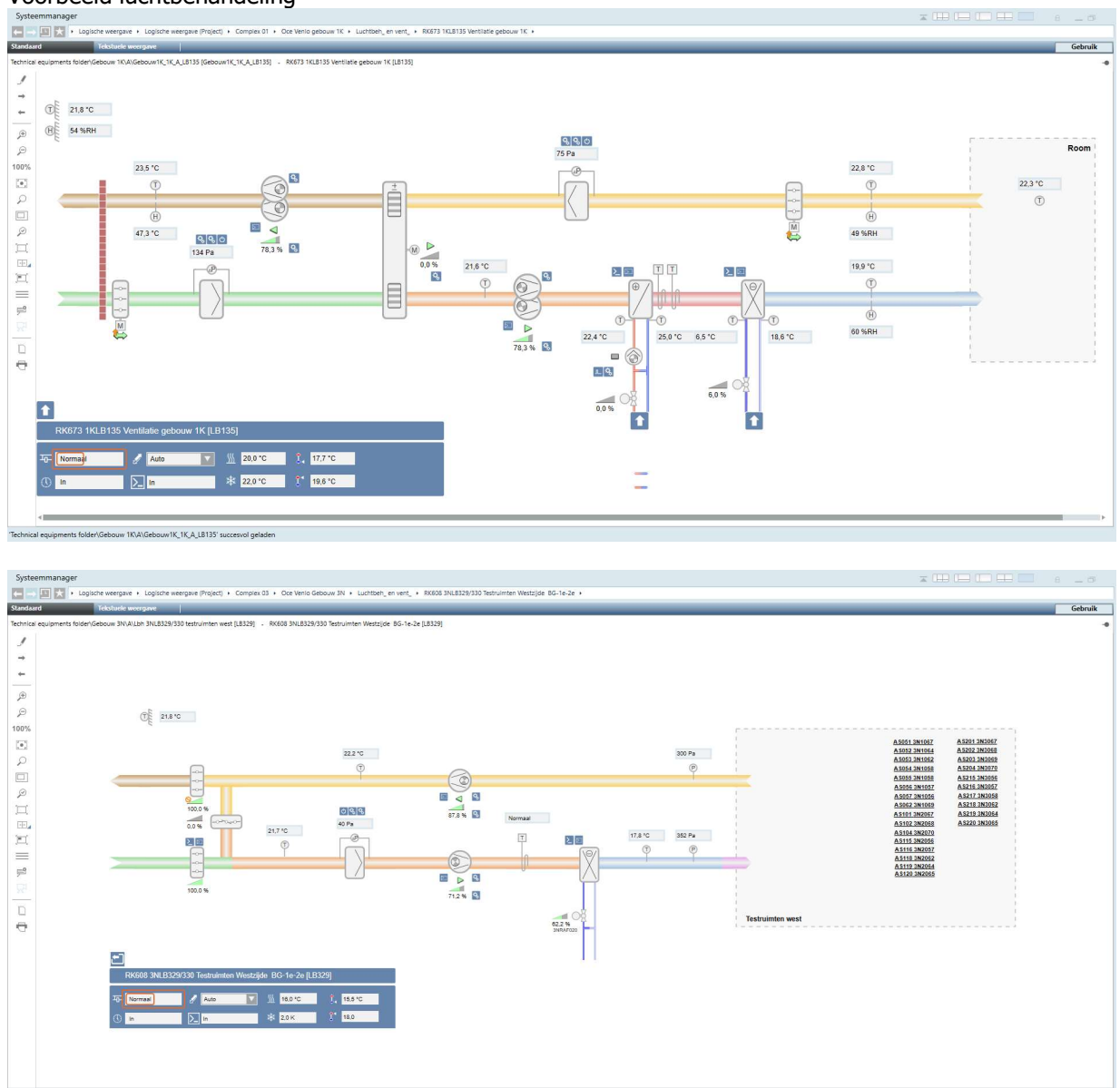

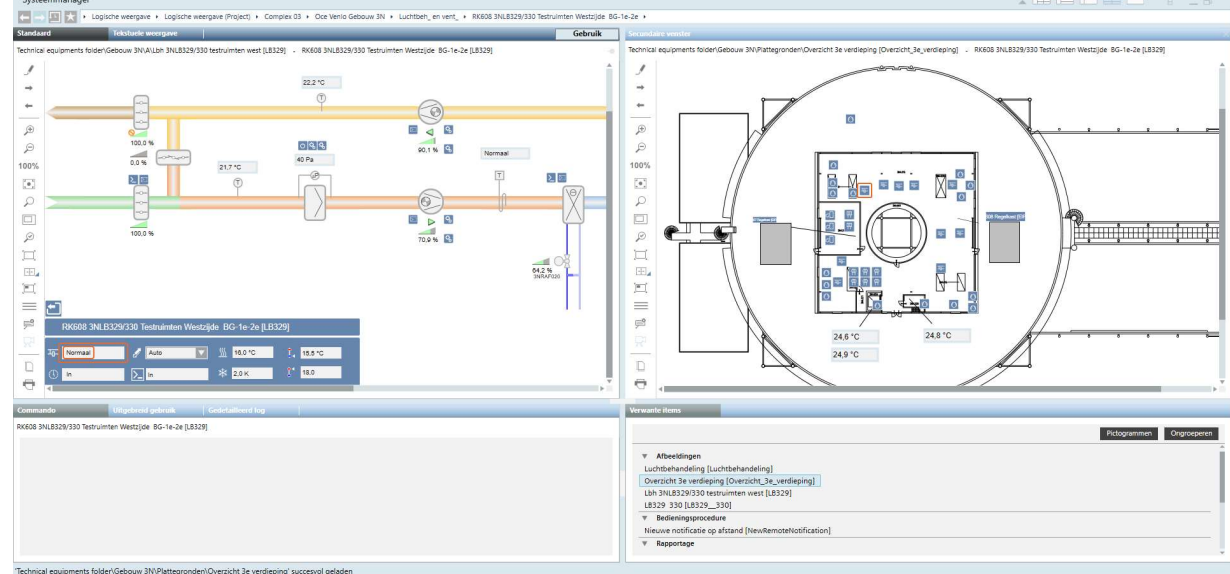

- Met Verwante items kan men verder springen naar de plattegrond van waar de LBK zich bevindt.

- Met Verwante items kan men verder springen naar de plattegrond met de aanwezige naregelingen.

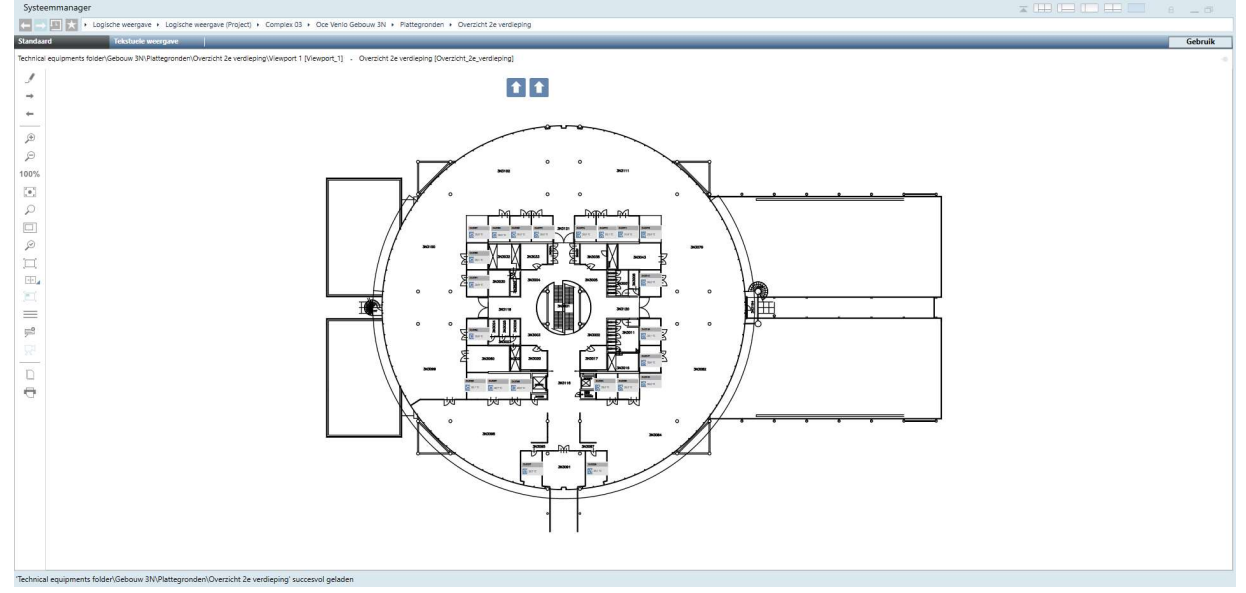

Als men op de plattegrond in de desbetreffende ruimte op het ruimte bedienapparaat klikt, springt men naar de ruimte.

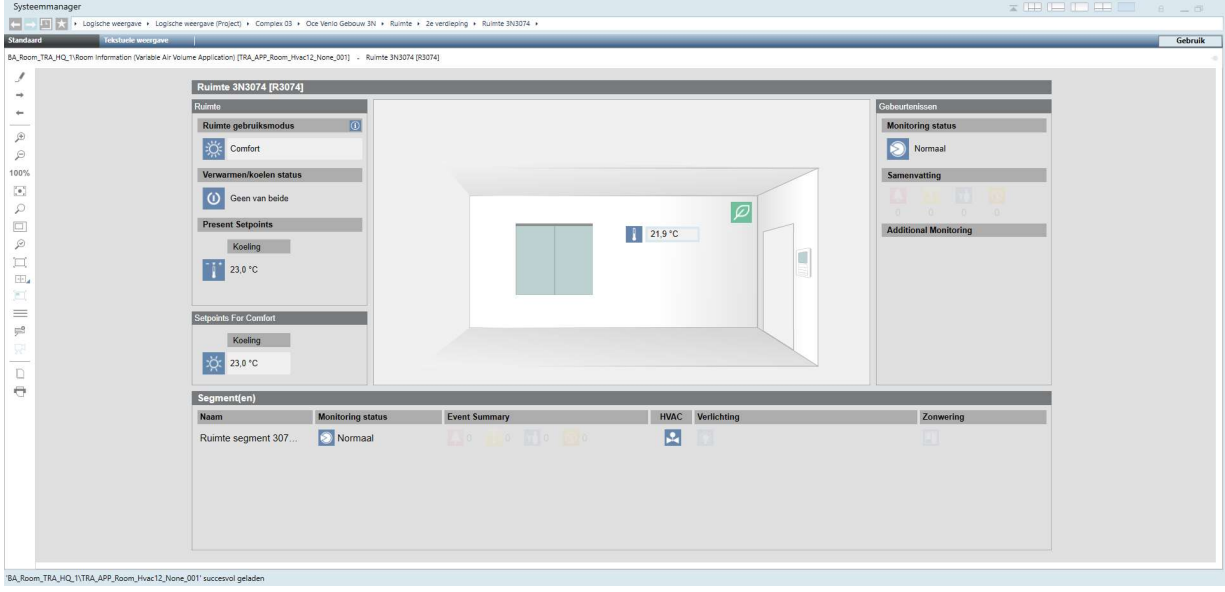

- Als men in de segment lijst op het desbetreffende ruimte segment klikt, springt men naar het betreffende segment.

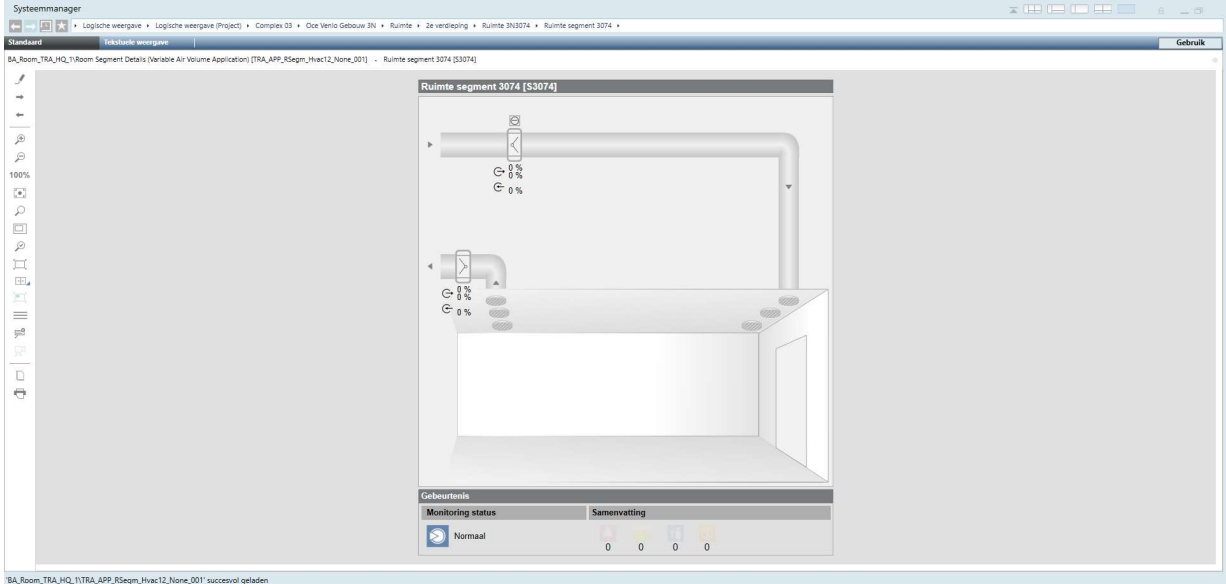

- De volgorde van de items dient conform de opbouw van het onderstation te zijn, zie hiervoor blad 10 van dit document.
- In het menu Elektrisch (E) zijn minimaal de volgende signaleringen en bedieningsitems opgenomen:
	- Hoog urgente storing
	- Laag urgente storing
	- Reset storing
	- Installatie niet automatisch
	- Doormelding geblokkeerd
	- Buitentemperatuur
- Verder staan hier ook de projectafhankelijke meldingen en storingen
- Op het overzichtsscherm van het project ook een hyperlink voorzien naar een overzichtsscherm voor de tijdprogramma's van de desbetreffende regelkast.
- In het menu Tijdprogramma´s zijn minimaal de volgende items opgenomen:
	- Kalender tbv Uitzonderingsdagen
	- Tijdprogramma's (projectafhankelijk)

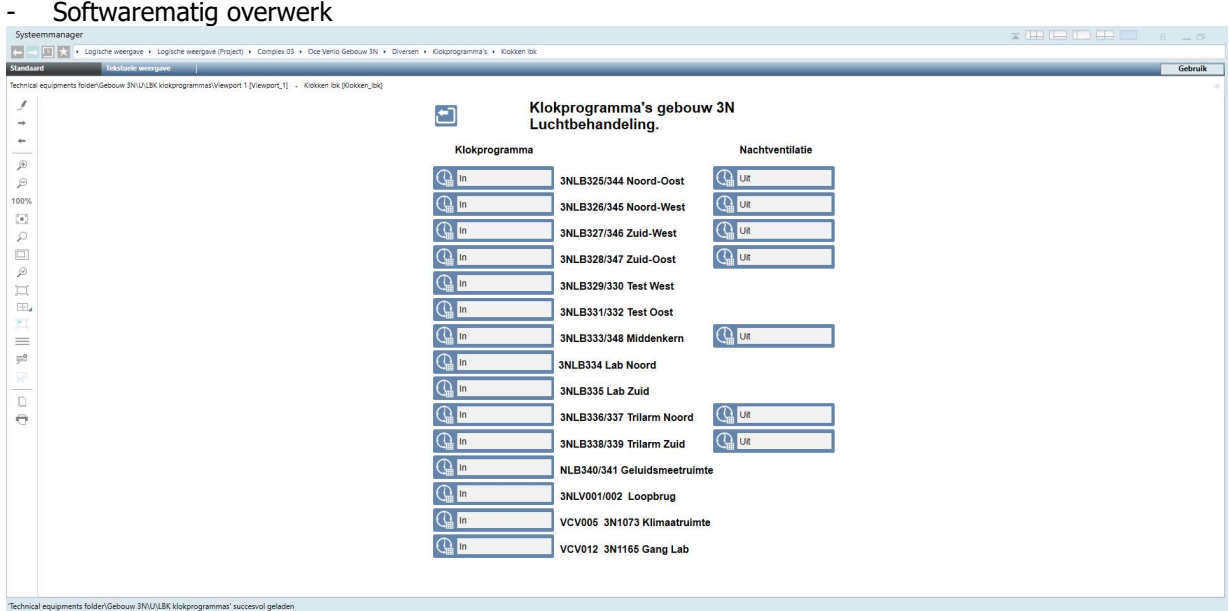

- Bij toepassing van een brandmeldcentrale zijn minimaal de volgende signalering en bedieningsitems opgenomen:
	- Brandalarm (uit BMC)
	- Brandmelding (vergrendeld)
	- Schakelaar toevoerventilatie in
	- Schakelaar toevoerventilatie uit
	- Schakelaar afzuigventilatie in
	- Schakelaar afzuigventilatie uit
	- Reset brandalarm

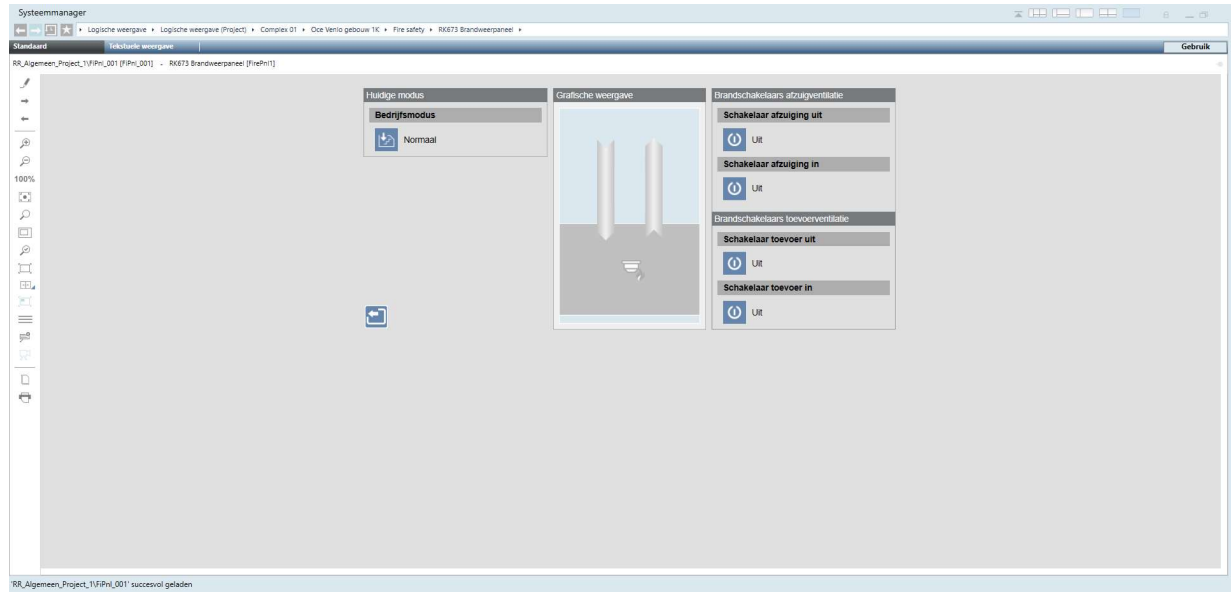

- Brandalarm en Brandweerschakelaars mogen over het datanet binnengehaald worden mits dit gebeurt binnen hetzelfde gebouw en binnen dezelfde database. Wel dient de regelkast vermeld te worden in het schemaplaatje, van waar deze komen.
- Bij Brandmelding moet de mechanische ventilatie als volgt worden gestuurd:
	- De mechanische toevoer- en afvoerventilatie systemen zijn uit te schakelen.
		- Lucht(re)circulatiesystemen zijn uit te schakelen. Hieronder vallen naast de centrale systemen ook de decentrale systemen zoals ventilator convectoren, koelunits en ruimtelucht circulatoren.
	- Afzuigingen van gevaarlijke dampen, gassen, stoffen blijven in bedrijf.
- Brandweerschakelaars dienen onafhankelijk van Brandalarm te functioneren.
- De Reset Brandalarm dient onafhankelijk per Regelkast te functioneren.
- Functie omschrijving brandmelding:
	- Er komt een brandmelding binnen.
	- Op de regelkast zal de signaleringslamp m.b.t. brand aan gaan.
	- De luchtbehandeling / afzuiging gaat in brandmodus.
	- In de alarm viewer ziet men ook een storing staan Brand alarm.
	- Brandmelding komt te vervallen.
	- Signaallamp op de regelkast blijft aan.
	- Melding in de alarm viewer blijft actief.
	- Luchtbehandeling / afzuiging blijft in bedrijfsmodus brand.
	- Lokaal Reset drukknop bedienen.
	- Signaallamp op de regelkast gaat uit.
	- Melding in de alarm viewer blijft actief.
	- Luchtbehandeling / afzuiging zal naar automatisch bedrijf gaan.
	- -
	- Hierna kan het alarm in de alarm viewer pas worden gereset m.b.v. het GBS.
	- Met andere woorden deze melding kan men pas resetten nadat de echte brandmelding in de RK is gereset.
- Parallel aan de drukknop op de regelkast dient er een button in Desigo CC voorzien te worden per regelkast waarmee de brandmelding gereset kan worden.
- Indien in plaats van bovenstaande schakelaars een Rookverdrijvingsschakelaar wordt toegepast dan dient de functie hiervan overlegd te worden met CPP.
- De voorkeur geniet om de warmteopwekking en de warmteverdeling in 1 schemaplaatje weer te geven. Indien dit niet mogelijk is dan dit verdelen in warmteopwekking en warmteverdeling. Dit zal verder per installatie specifiek bekeken worden.
- Om nu verder te springen naar " warmteverdeling " vanuit beeldplaatje " warmteopwekking " dient een hyperlink voorzien te zijn, door daarop te klikken springt men naar beeldplaatje warmteverdeling.
- Hyperlinks om te kunnen springen naar achterliggende groepen of componenten door deze achter een onderstreepte tekst of pijl toe te passen.

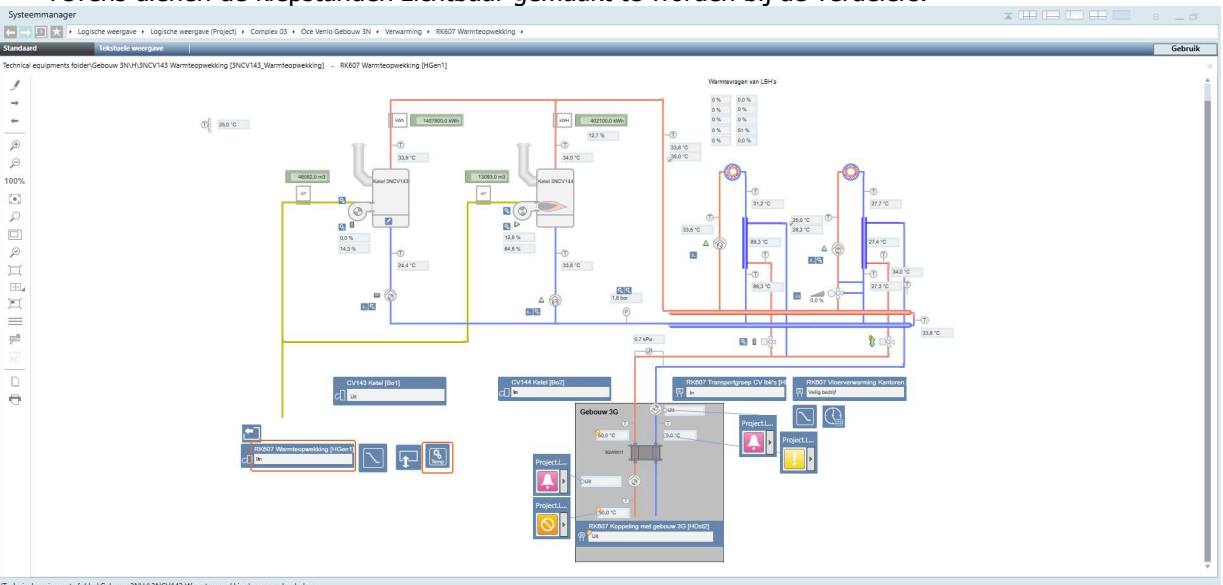

Tevens dienen de klepstanden zichtbaar gemaakt te worden bij de verdelers.

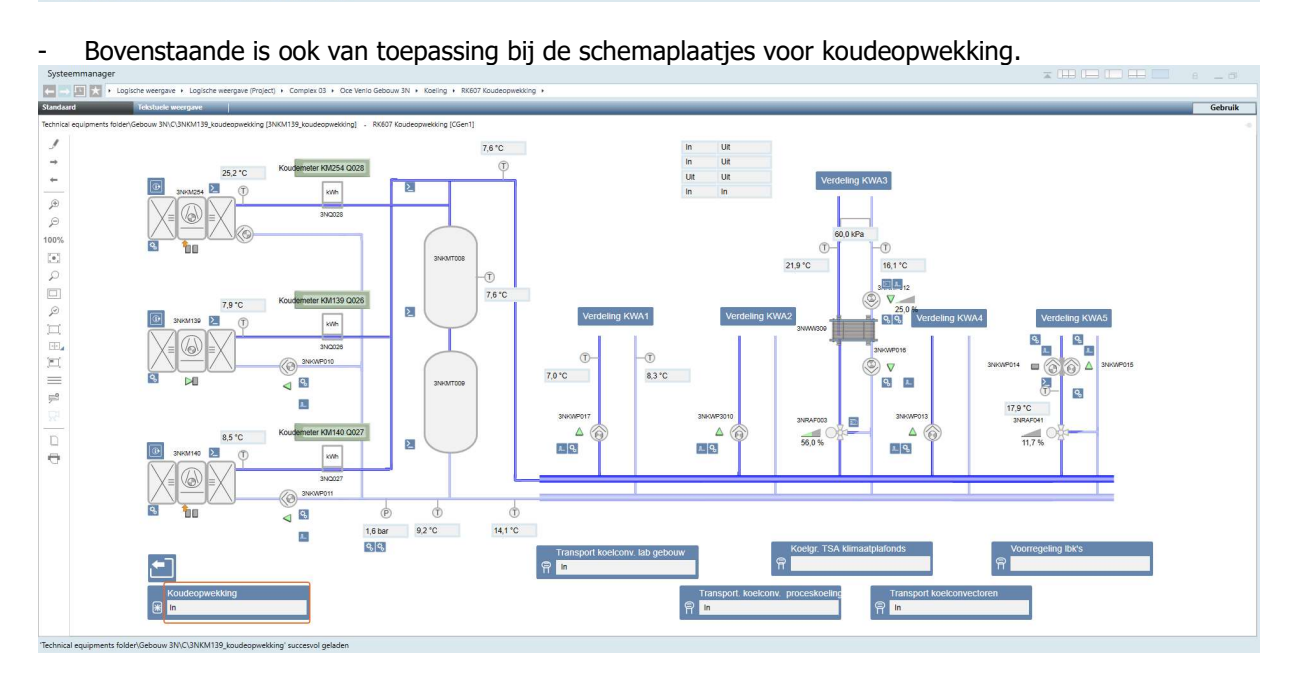

- Tevens moet de mogelijkheid zijn om vanaf de groepen weer terug te komen bij de verdeler. Dit houdt in dat als je vanuit een scherm naar een ander scherm kunt navigeren, je ook weer terug kunt navigeren middels de hyperlink. Dit geldt bij naregelingen ook van en naar een plattegrond.
- Door bij het overzichtsbeeldplaatje van het gebouw op regelkast te klikken komt men in regelkast met daarbij behorend onderstation met daarin opgenomen regelkringen. Indien er naregelingen in project bevinden zullen deze naregelingen alleen via de plattegronden of via de boomstructuur te benaderen zijn. Deze worden dus niet opgenomen in het overzicht.
- In elk schemaplaatje dient een hyperlink opgenomen te zijn om terug te springen naar het overzichtsscherm van het gebouw waarin het zich bevindt.
- Alle opgenomen beeldplaatjes dienen waarheidsgetrouw te worden weergegeven en geven dus altijd de werkelijkheid van de installatie weer. Dit geldt dus ook voor de PI schema´s in het tekeningenpakket.
- In de kleurkaders komen hardwarepunten te staan zoals temperaturen, schakelaars en/of timers.
- Indien er een ruimtevoeler aanwezig is, dient er in het kader het ruimtenummer vermeld te worden
- Buiten het kleurkader komen de softwarepunten zoals klokken, algemeen overwerk, ed.
- Labels met status van klokken, timers ed. komen direct naast symbool op een logische plaats.
- Lokale regelingen dienen, indien dit gevraagd wordt door CPP. zichtbaar gemaakt te worden in zowel de EPLAN tekeningen als ook binnen het GBS, zowel in het P&I als ook in de plattegronden.

#### Koel groep/plafond verdeling

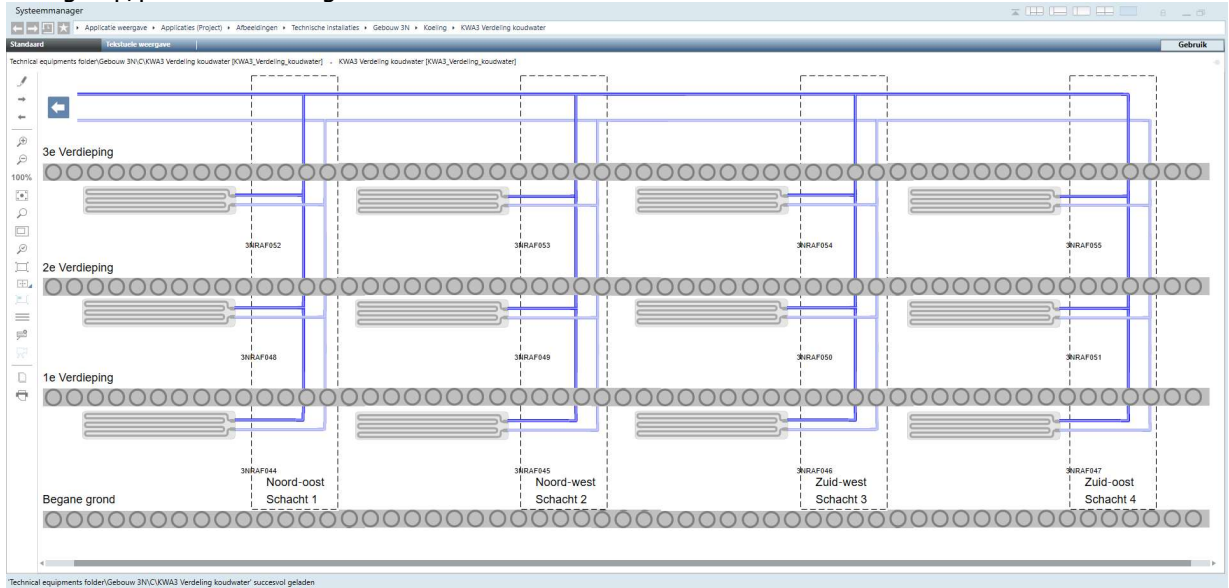

#### Koelgroep

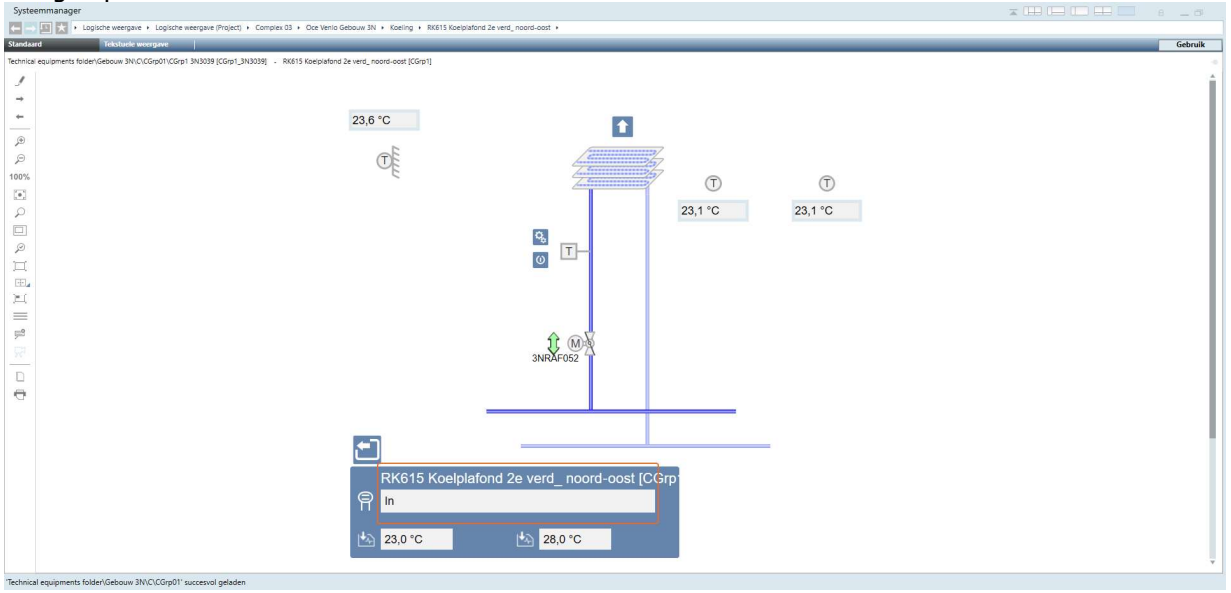

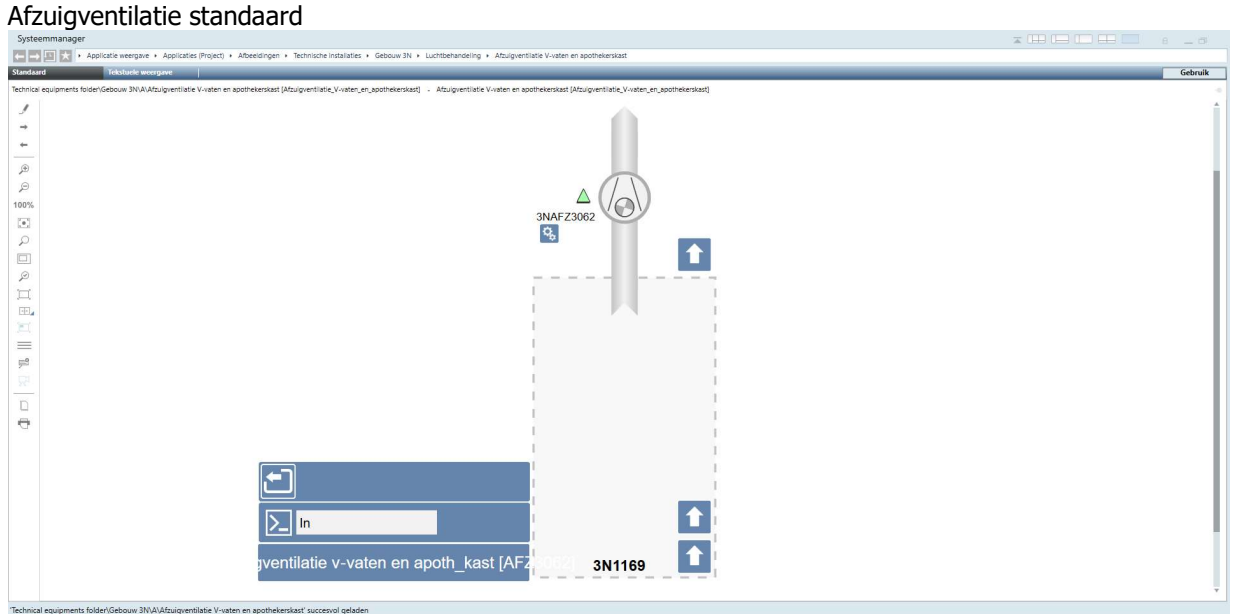

#### Afzuigventilatie met toerenregeling en flowbewaking

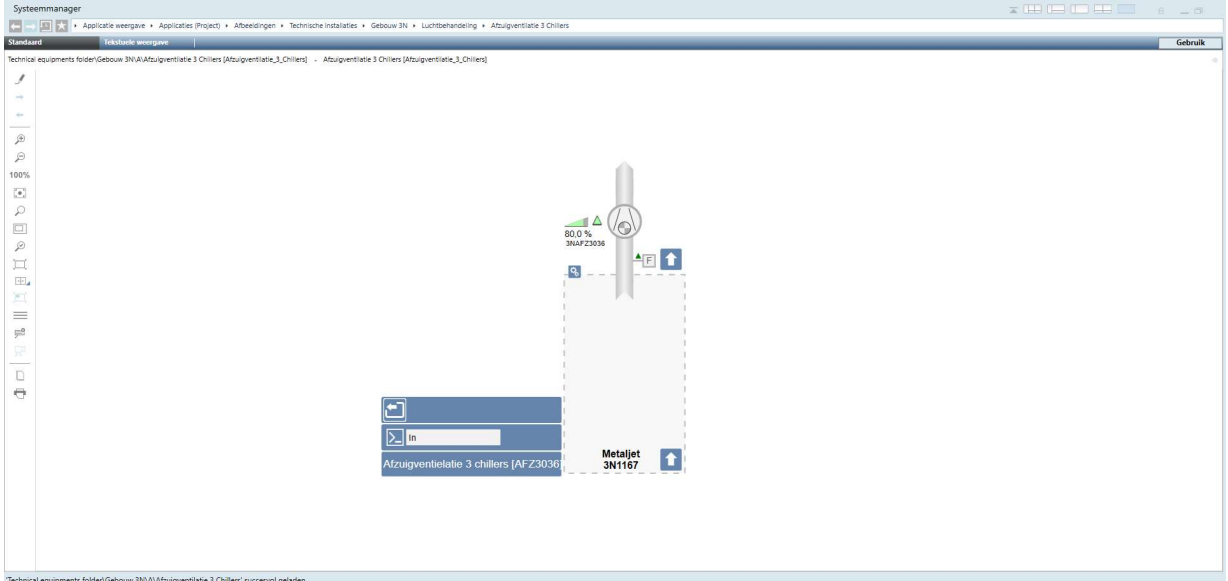

#### Afzuigventilatie zuurkast

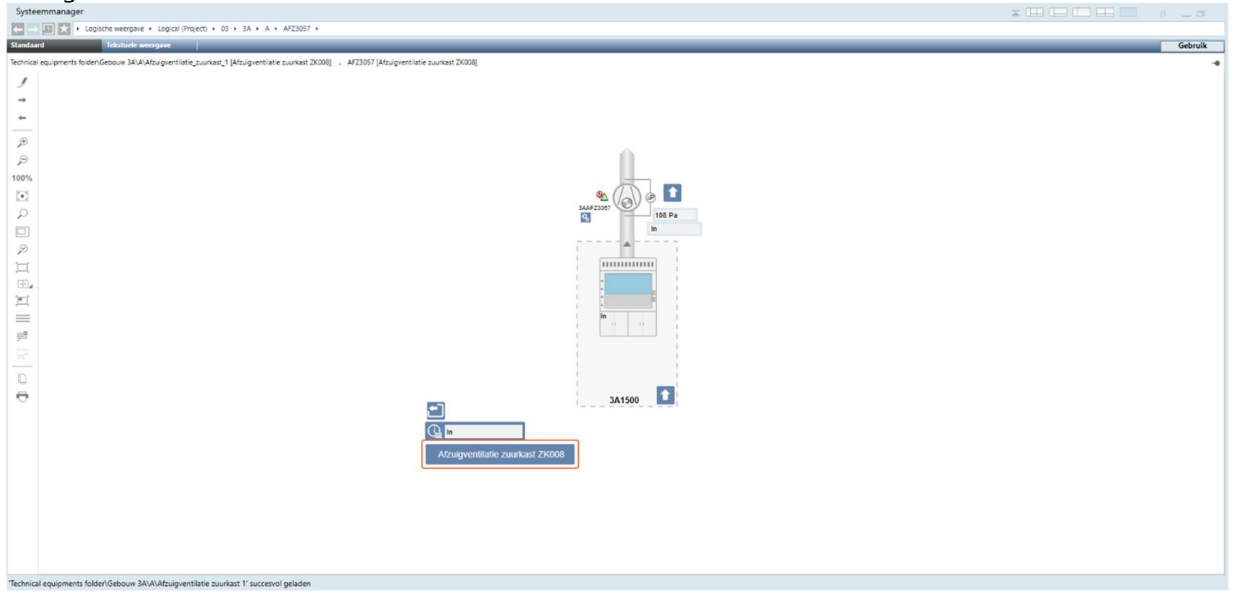

### Koel- en verwarmingsgroep

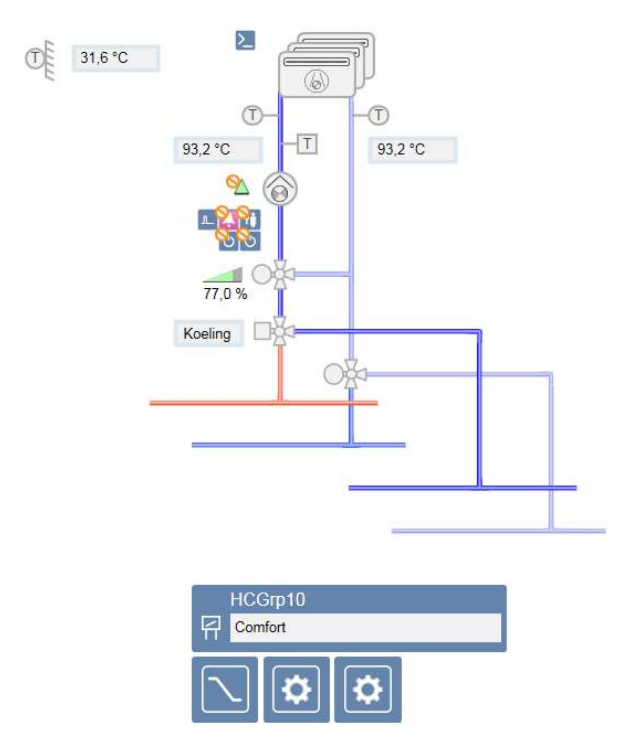

#### 4. MATERIAALLIJSTEN

#### 4.1. MATERIAALLIJST REGELKASTEN

Conform Bureaubestek hoofdstuk 68

#### 4.2. MATERIAALLIJST VELDAPPARATUUR

Conform Bureaubestek hoofdstuk 68

#### 5. CODERING

#### 5.1. FUNCTIECODE VELDAPPARATUUR

Te hanteren symbolen en functiecode conform de norm NEN3157.

#### 5.2. ONDERDEELCODE APPARATUUR

Conform paragraaf 68.00.32 en deze codering is gebaseerd op de NEN-EN60204-1.

#### 5.3. KLEURCODE BEDRADING

Conform paragraaf 70.00.32 en deze codering is gebaseerd op de NEN-EN60204-1.

#### 5.4. KLEURCODE SIGNAALLAMPEN

Conform paragraaf 70.00.32 en deze codering is gebaseerd op de NEN-EN60204-1.